Savitribai Phule Pune University

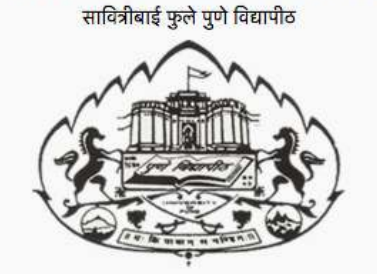

## T. Y. B. Sc. (Computer Science)

## Laboratory Course II Programming in Java - CS348

# Semester I

## (From Academic Year 2015)

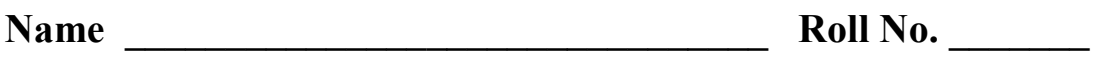

College \_\_\_\_\_\_\_\_\_\_\_\_\_\_\_\_\_\_\_\_\_\_\_\_\_\_\_\_\_\_\_ Division \_\_\_\_\_\_\_

Academic Year \_\_\_\_\_\_\_\_\_\_\_\_\_

#### PREPARED BY:

PROF. MS. POONAM PONDE (NOWROSJEE WADIA COLLEGE) PROF. JEEVAN LIMAYE (FERGUSSON COLLEGE)

FIRST EDITION AUTHORS: Ms. Poonam Ponde Ms. Seema Jawale Ms. Kalpana Joshi Ms. Jayshri Patil Ms. Ranjana Shevkar

### ABOUT THE WORK BOOK

#### • OBJECTIVES OF THIS BOOK

This lab-book is intended to be used by T.Y.B.Sc(Computer Science) students for Laboratory course – II (Programming in Java) , Semester I.

The objectives of this book are

- a. Covers the complete scope of the syllabus.
- b. Bringing uniformity in the way course is conducted across different colleges.
- c. Continuous assessment of the students.
- d. Providing ready references for students while working in the lab.

#### • How to use this book?

This book is mandatory for the completion of the laboratory course. It is a measure of the performance of the student in the laboratory for the entire duration of the course.

#### Instructions to the students

- 1. Students should carry this book during practical sessions.
- 2. Print outs of source code and outputs is optional

3. Student should read the topics mentioned in Reading section of this book before coming for the practical session.

4. Students should solve those exercises which are selected by Practical in-charge as a part of journal activity. However, students are free to solve additional exercises for more practice.

5. Each assignment will be assessed on a scale of 0 to 5 as indicated below.

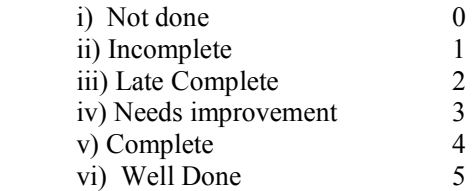

#### • Difficulty Levels

Self Activity: Students should solve these exercises for practice only. SET A - Easy: All exercises are compulsory.

SET B - Medium: All exercises are compulsory.

#### Instruction to the Instructors

1) Make sure that students follow the instruction as given above.

2) After a student completes a specific set, the instructor has to verify the outputs and sign in the space provided after the activity.

3) Evaluate each assignment on a scale of 5 as specified above by ticking appropriate box.

4) The value should also be entered on assignment completion page of the respective Lab course.

5) Students should be encouraged to use an IDE like Eclipse for their assignments and project work.

Roll No :

Name :

### Assignment Completion Sheet

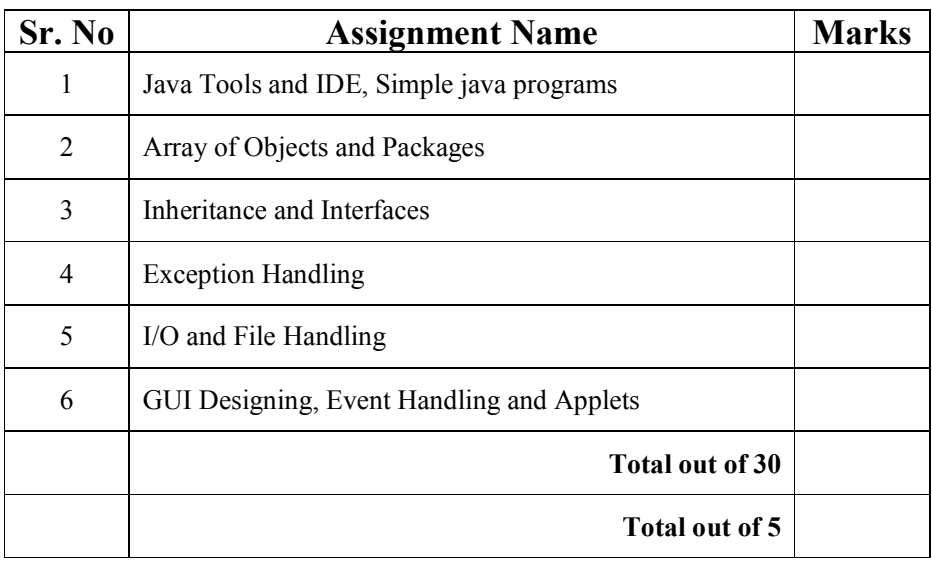

Signature of Incharge:

Examiner I:

Examiner II:

Date:

#### Assignment 1: Java Tools and IDE, Simple Java programs

#### **Objectives**

- Introduction to the java environment
- Use of java tools like java, javac, jdb and javadoc
- Use of IDE Eclipse (demo)
- Defining simple classes and creating objects.

#### Reading

You should read the following topics before starting this exercise

- 1. Creating, compiling and running a java program.
- 2. The java virtual machine.
- 3. Java tools like javac, java, javadoc, javap and jdb.
- 4. Java keywords
- 5. Syntax of class.

#### Ready Reference

#### Java Tools

(1) javac:- javac is the java compiler which compiles .java file into .class file(i.e. bytecode). If the program has syntax errors, javac reports them. If the program is error-free, the output of this command is one or more .class files.

#### Syntax:

```
 javac fileName.java
```
(2) java:- This command starts Java runtime environment, loads the specified .class file and executes the main method.

Syntax: java fileName

(3) javadoc:- javadoc is a utility for generating HTML documentation directly from comments written in Java source code.Javadoc comments have a special form but seems like an ordinary multiline comment to the compiler.

Syntax of the comment: /\*\*

 A sample doc comment \*/

Syntax:

javadoc [options] [packagenames ] [ sourcefiles ] [@files ] Where,

packagenames: A series of names of packages, separated by spaces

sourcefiles: A series of source file names, separated by spaces

@files: One or more files that contain packagenames and sourcefiles in any order, one name per line.

Javadoc creates the HTML documentation on the basis of the javadoc tags used in the source code files. These tags are described in the table below:

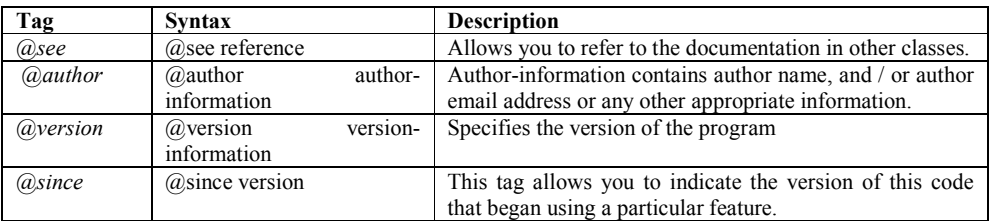

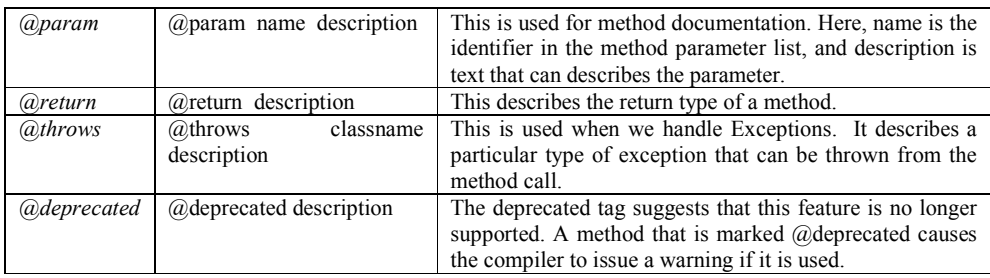

#### (4) jdb: -

jdb helps you find and fix bugs in Java language programs. This debugger has limited functionality.

#### Syntax:

```
jdb [ options ] [ class ] [ arguments ]
```
options : Command-line options.

class : Name of the class to begin debugging.

arguments : Arguments passed to the main() method of class.

After starting the debugger, the jdb commands can be executed. The important jdb commands are:

- i. *help, or?*: The most important **jdb** command, help displays the list of recognized commands with a brief description.
- $ii.$  run: After starting jdb, and setting any necessary breakpoints, you can use this command to start the execution the debugged application.
- iii. cont: Continues execution of the debugged application after a breakpoint, exception, or step.
- iv. print: Displays Java objects and primitive values. For variables or fields of primitive types, the actual value is printed. For objects, a short description is printed.

```
Examples:
print MyClass.myStaticField 
print myObj.myInstanceField 
print i + j + kprint myObj.myMethod()//if myMethod returns non-null
```
- $v.$  dump: For primitive values, this command is identical to print. For objects, it prints the current value of each field defined in the object. Static and instance fields are included.
- $vi.$  next: The next command advances execution to the next line in the current stack frame.
- vii. step: The step commands advances execution to the next line whether it is in the current stack frame or a called method.

Breakpoints can be set in jdb at line numbers, constructors, beginning of a method. Example:

stop at MyClass:10 //sets breakpoint at instruction at line 10 of the source file containing MyClass

stop in MyClass.display // sets breakpoint at beginning of method display in MyClass

stop in MyClass.<init> //sets breakpoint at default constructor of MyClass

stop in MyClass.<init(int)>//sets breakpoint at parameterized constructor with int as parameter

#### (4) javap: -

The javap tool allows you to query any class and find out its list of methods and constants. javap [ options ] class

Example: javap java.lang.String

It is a disassembler which allows the bytecodes of a class file to be viewed when used with a classname and the –c option.

javap -c class

#### Setting CLASSPATH

The classpath is the path that the Java runtime environment searches for classes and other resource files. The class path can be set using either the –classpath option or by setting the CLASSPATH environment variable.

The -classpath option is preferred because you can set it individually for each application without affecting other applications and without other applications modifying its value. The default value of the class path is ".", meaning that only the current directory is searched. Specifying either the CLASSPATH variable or the -cp command line switch overrides this value.

```
javac –classpath \myProg\myPackage; \myProg\otherclasses 
                          Or 
CLASSPATH= classpath1;classpath2... 
export CLASSPATH 
Example 
CLASSPATH=.:/usr/local/classes.jar:/home/user1/myclasses 
export CLASSPATH 
To retain the existing classpath setting, use $CLASSPATH in the new list. 
export CLASSPATH=$CLASSPATH:/home/user1/myclasses
```
#### About Eclipse

Eclipse is a popular IDE (Integrated Development Environment) for java programming. It contains a base workspace and an extensible plug-in system for customizing the environment. The latest Eclipse version 4.5 was released in 2015. The Eclipse IDE is also available as an IDE for other languages, ranging from C, C++ to Lua, Python, Perl and PHP. It provides an editor, debugger, source control and other tools.

The GUI looks as shown:

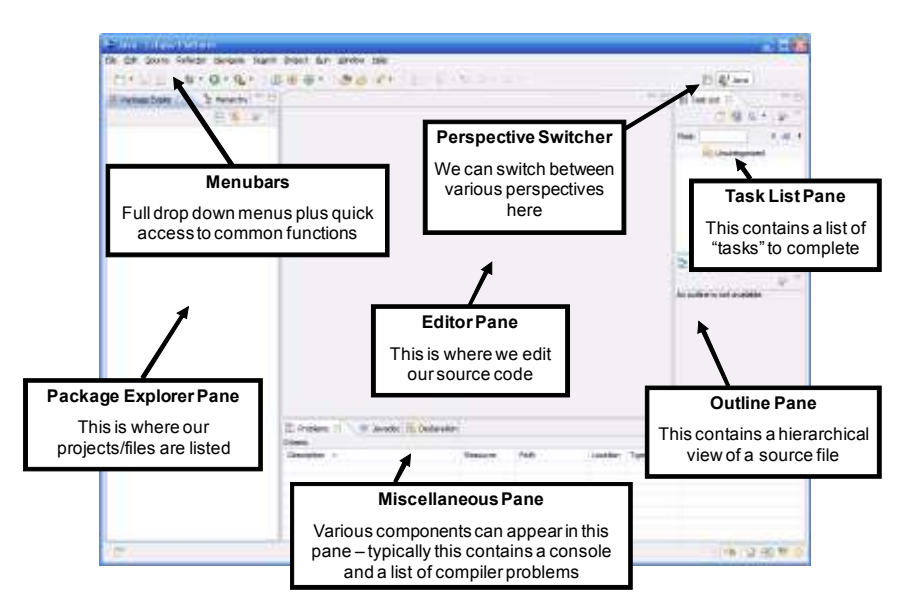

Steps to run a java program using Eclipse:

- 1. Select workspace
- 2. Create a new project
- 3. Project name appears in package explorer, src folder contains source code files
- 4. Create class (New->Class)
- 5. Run your program (right click on the class and select Run As -> Java Application)

#### Self Activity ( using IDE and editor)

#### 1. Sample program

```
/* Program to generate documentation*/ 
/** 
  This program demonstrates javadoc 
*/ 
public class MyClass { 
int num; 
   /** 
    Default constructor 
   */ 
 public MyClass() { 
      num=0; 
  } 
  /** 
   Member function 
    @param x Represents the new value of num 
    @return void No return value 
  */ 
 public void assignValue(int x) { 
 num = x; }
```
Type the following command: javadoc MyClass.java. See the HTML documentation file MyClass.html

#### 2. Sample program

```
/* Program to define a class and an object of the class* / 
public class MyClass { 
int num; 
public MyClass() { 
      num=0; 
  } 
public MyClass(int num) { 
     this.num = num; 
 } 
public static void main(String[] args) { 
    MyClass ml = new MyClass();
    if(args.length > 0)
     { 
       int n = Integer.parseInt(args[0]); 
      MyClass m2 = new MyClass(n);
       System.out.println(m1.num); 
       System.out.println(m2.num); 
     } 
     else 
        System.out.println("Insufficient arguments"); 
  } 
}
```
Pass one command line argument to the above program and execute it.

 \_\_\_\_\_\_\_\_\_\_\_\_\_\_\_\_\_\_\_\_\_\_\_\_\_\_\_\_\_\_\_\_\_\_\_\_\_\_\_\_\_\_\_\_\_\_\_\_\_\_\_\_\_\_\_\_\_\_\_\_\_\_\_\_\_\_\_\_\_\_ \_\_\_\_\_\_\_\_\_\_\_\_\_\_\_\_\_\_\_\_\_\_\_\_\_\_\_\_\_\_\_\_\_\_\_\_\_\_\_\_\_\_\_\_\_\_\_\_\_\_\_\_\_\_\_\_\_\_\_\_\_\_\_\_\_\_\_\_\_\_

#### Answer the following questions :

1. How will you pass command line argument using IDE?

2. Write the output if the command line argument passed is "ABC".

#### Lab Assignments

#### SET A

1. Using javap, view the methods of the following classes from the lang package: java.lang.Object , java.lang.String and java.util.Scanner.

2. Compile sample program 2. Type the following command and view the bytecodes. javap -c MyClass

\_\_\_\_\_\_\_\_\_\_\_\_\_\_\_\_\_\_\_\_\_\_\_\_\_\_\_\_\_\_\_\_\_\_\_\_\_\_\_\_\_\_\_\_\_\_\_\_\_\_\_\_\_\_\_\_\_\_\_\_\_\_\_\_\_\_\_\_\_\_

#### SET B

1. Write a java program to display the system date and time in various formats shown below: Current date is : 31/07/2015

Current date is : 07-31-2015 Current date is : Friday July 31 2015 Current date and time is : Fri July 31 16:25:56 IST 2015 Current date and time is : 31/07/15 16:25:56 PM +0530 Current time is : 16:25:56 Current week of year is : 31 Current week of month : 5 Current day of the year is : 212 Note: Use java.util.Date and java.text.SimpleDateFormat class

2. Define a class MyNumber having one private int data member. Write a default constructor to initialize it to 0 and another constructor to initialize it to a value (Use this). Write methods isNegative, isPositive, isZero, isOdd, isEven. Create an object in main. Use command line arguments to pass a value to the object (Hint : convert string argument to integer) and perform the above tests. Provide javadoc comments for all constructors and methods and generate the html help file.

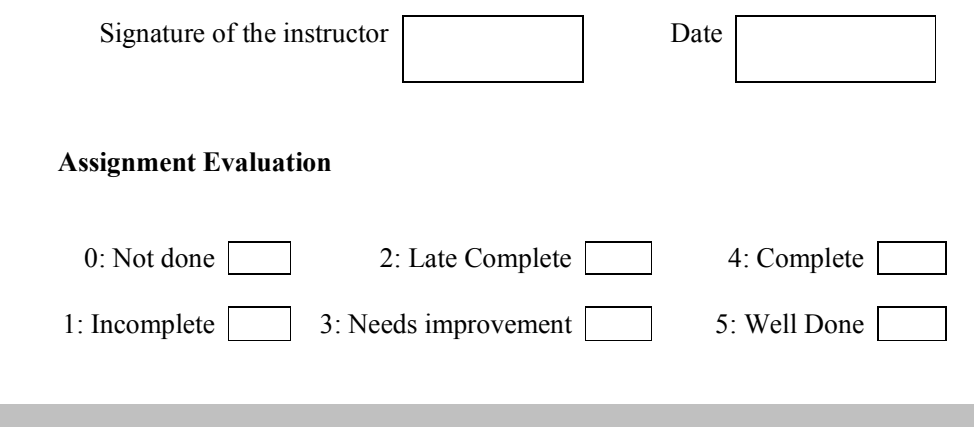

#### Assignment 2: Array of Objects and Packages

#### **Objectives**

- Defining a class.
- Creating an array of objects.
- Creating a package. (Using package command)
- Using packages (Using import command)

#### Reading

You should read the following topics before starting this exercise:

- 1. Structure of a class in java.
- 2. Declaring class reference.
- 3. Creating an object using new.
- 4. Declaring an array of references.
- 5. Creating an array of objects.
- 6. Syntax of the package and import command.

#### Ready Reference

}

#### General form of a class

```
class classname { 
  type instance-variable1; 
  type instance-variable2; 
  // ... 
  type instance-variableN; 
  type methodname1(parameter-list) { 
    // body of method 
  } 
  type methodname2(parameter-list) { 
     // body of method
  } 
  // ... 
  type methodnameN(parameter-list) { 
     // body of method 
  } 
} 
Example 
class Student{ 
    private int rollNumber; private String name; 
    Student() //constructor 
    { 
     rollNumber = 0; name = null;
    } 
    Student(int rollNumber, String name) 
    { 
      this.rollNumber = rollNumber; this.name = name;
 } 
    void display() 
    { 
      System.out.println("Roll number = " + rollNumber); 
     System.out.println(" Name = " + name);
    }
```
#### Creating objects:

```
ClassName referenceName; 
referenceName = new ClassName(); 
       OR 
ClassName referenceName = new ClassName(); 
Example: 
Student s1 = new Student(); 
Student s2 = new Student(10, "ABC");
```
#### Overriding toString method of the Object class:

The toString method gives a string representation of an object. To over-ride the toString method for a user defined class, use the syntax: public String toString() { // return a string representation of the object }

#### Example

```
class Student{ 
    private int rollNumber; 
    private String name; 
    public String toString() { 
     return "Roll Number = " + rollNumber + "Name = "+name;
    } 
}
```
#### Declaring an array of references:

```
ClassName[] arrayName = new ClassName[size];
Example: 
Student[] studentArray = new Student[10];
```
#### Creating an array of objects:

```
for each reference in the array 
{ 
  Create an object using new 
} 
Example: 
Student[] studentArray = new Student[10];
for(i=0; i<10; i+1)
     studentArray[i] = new Student();
```
To convert the argument from String to any type, use Wrapper classes.

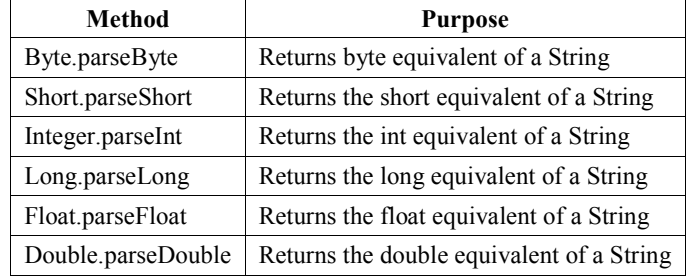

#### Simple I/O

```
To read a String from the console, use the following code: 
InputStreamReader isr = new InputStreamReader(System.in); 
BufferedReader br = new BufferedReader(isr); Or 
BufferedReader br = new BufferedReader(new 
InputStreamReader(System.in));
```
For this, you will have write the following statement at the beginning: import java.io.\*;

#### Packages:

A package is a collection of related classes and interfaces. It provides a mechanism for compartmentalizing classes. The Java API is organized as a collection of several predefined packages. The java.lang package is the default package included in all java programs. The commonly used packages are:

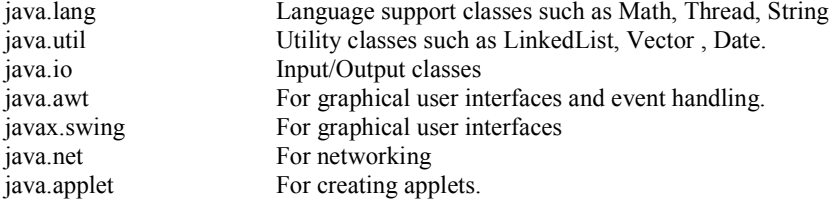

#### Creating a package

To create a user defined package, the package statement should be written in the source code file. This statement should be written as the first line of the program. Save the program in a directory of the same name as the package.

package packageName;

#### Accessing a package

To access classes from a package, use the import statement. import packageName.\*; //imports all classes import packageName.className; //imports specified class

Note that the package can have a hierarchy of subpackages. In that case, the package name should be qualified using its parent packages. Example: project.sourcecode.java

Here, the package named project contains one subpackage named sourcecode which contains a subpackage named java.

#### Access Rules

The access rules for members of a class are given in the table below.

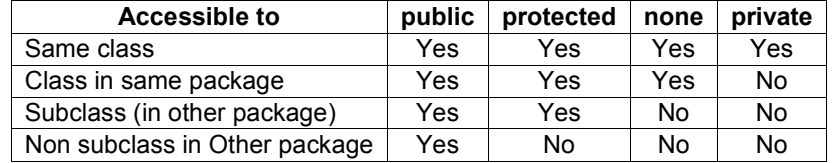

#### Self Activity

1. Sample program to create objects , demonstrate use of toString and static keyword.

```
class Student { 
   int rollNumber; 
   String name; 
   static String classTeacher; 
   Student(int r, String n) {
        rollNumber = r; name = n;
   } 
   static void assignTeacher(String name) { 
       classTeacher = name; 
    } 
   public String toString() { 
      return "[ " + rollNumber + ", " + name + ", " + classTeacher +"
```

```
]"; 
 } 
   public static void main(String[] args) { 
     Student s1 = new Student(1, "A");
     Student s2 = new Student(2, "B");
      Student.assignTeacher("ABC"); 
      System.out.println(s1); 
      System.out.println(s2); 
   } 
}
```
2. Sample program to read Student roll number and name from the console and display them (Using BufferedReader).

```
import java.io.*; 
class ConsoleInput 
{ 
  public static void main(String[] args) throws IOException 
\left\{ \begin{array}{c} \end{array} \right. int rollNumber; 
     String name; 
     BufferedReader br = new BufferedReader(new 
InputStreamReader(System.in)); 
     System.out.println("Enter the roll number: "); 
     rollNumber = Integer.parseInt(br.readLine()); 
     System.out.println(" Enter the name: "); 
    name = br.readLine();
    System.out.println(" Roll Number = " + rollNumber);
    System.out.println(" Name = " + name);
   } 
}
```
3. Sample program to read Student roll number and name from the console and display them (Using Scanner class).

```
import java.util.Scanner; 
class ScannerTest{ 
     public static void main (String args []) throws Exception
\left\{ \begin{array}{c} 1 \end{array} \right.Scanner sc=new Scanner(System.in);
         System.out.println("Enter your rollno and name :"); 
         int rollno=sc.nextInt(); 
         String name=sc.next(); 
         System.out.println("Rollno:"+rollno+" Name:"+name); 
         sc.close(); 
 } 
}
```
#### 4. Sample program to create and use packages

```
//A.java 
package P1; 
public class A { 
       public void display() { 
             System.out.println("In display of A"); 
 } 
} 
//B.java 
package P1.P2; //P2 is a subpackage of P1
```

```
public class B { 
       public void display() { 
             System.out.println("In display of B"); 
 } 
} 
//PackageTest.java 
import P1.*; 
import P1.P2.*; 
class PackageTest { 
       public static void main(String args[]){ 
            A obj1 = new A();
             obj1.display(); 
            B obj2 = new B();
             obj2.display(); 
 } 
}
```
Create folder P1. Save A.java in folder P1. Create folder P2 inside P1. Save B.java in P2.

#### Lab Assignments

#### SET A

1. Define a Student class (roll number, name, percentage). Define a default and parameterized constructor. Keep a count of objects created. Create objects using parameterized constructor and display the object count after each object is created. (Use static member and method). Also display the contents of each object.

2. Modify the above program to create n objects of the Student class. Accept details from the user for each object. Define a static method "sortStudent" which sorts the array on the basis of percentage.

#### SET B

1. Create a package named Series having three different classes to print series: a. Prime numbers b. Fibonacci series c. Squares of numbers Write a program to generate 'n' terms of the above series.

2. Write a Java program to create a Package "SY" which has a class SYMarks (members – ComputerTotal, MathsTotal, and ElectronicsTotal). Create another package TY which has a class TYMarks (members – Theory, Practicals). Create n objects of Student class (having rollNumber, name, SYMarks and TYMarks). Add the marks of SY and TY computer subjects and calculate the Grade ('A' for  $>= 70$ , 'B' for  $>= 60$  'C' for  $>= 50$ , Pass Class for  $>= 40$  else 'FAIL') and display the result of the student in proper format.

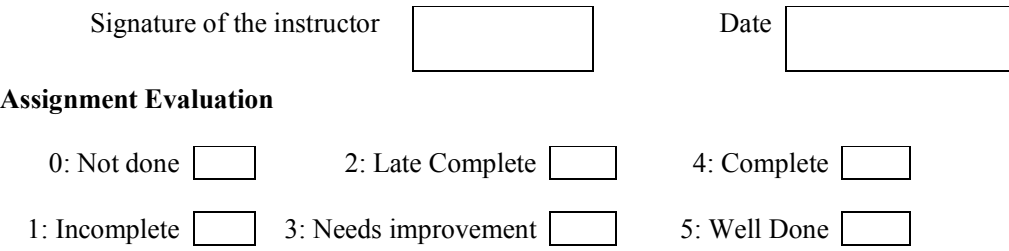

#### Assignment 3: Inheritance and Interfaces

#### **Objectives**

- To implement inheritance in java.
- To define abstract classes.
- To define and use interfaces.
- Use predefined interfaces like Cloneable

#### Reading

You should read the following topics before starting this exercise:

- 1. Concept of inheritance.
- 2. Use of extends keyword.
- 3. Concept of abstract class.
- 4. Defining an interface.
- 5. Use of implements keyword.

#### Ready Reference

Inheriting a class : The syntax to create a subclass is :

```
class SubClassName extends SuperClassName
      { 
            //class body 
      } 
Example: 
class Manager extends Employee
{ //code }
```
#### Types of Inheritance

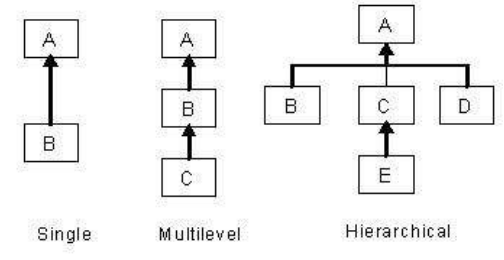

#### Access in subclass

The following members can be accessed in a subclass:

i) public or protected superclass members.

ii) Members with no specifier if subclass is in same package.

#### The "super" keyword

It is used for three purposes:

- i) Invoking superclass constructor super (arguments)
- ii) Accessing superclass members super.member
- iii) Invoking superclass methods super.method (arguments)

#### Example:

```
class A 
{ protected int num; 
  A(int num) { this.num = num; } 
}
```

```
class B extends A 
{ 
   int num; 
   B(int a, int b) { 
     super(a); //should be the first line in the subclass constructor
     this.num = b;
 } 
     void display() { 
       System.out.println("In A, num = " + super.num); 
      System.out.println("In B, num = " + num);
     } 
}
```
#### Overriding methods

Redefining superclass methods in a subclass is called overriding. The signature of the subclass method should be the same as the superclass method.

```
class A 
{ 
   void method1(int num) { 
     //code 
   } 
} 
class B extends A 
{ 
   void method1(int x) { 
     //code 
   } 
}
```
#### Dynamic binding

When over-riding is used, the method call is resolved during run-time i.e. depending on the object type, the corresponding method will be invoked.

```
Example: 
A ref; 
ref = new A();
ref.method1(10); //calls method of class A 
ref = new B():
ref.method1(20); //calls method of class B
```
#### Abstract class

An abstract class is a class which cannot be instantiated. It is only used to create subclasses. A class which has abstract methods must be declared abstract. An abstract class can have data members, constructors, method definitions and method declarations.

abstract class ClassName { ... }

#### Abstract method

An abstract method is a method which has no definition. The definition is provided by the subclass.

```
abstract returnType method(arguments);
```
#### Interface

An interface is a pure abstract class i.e. it has only abstract methods and final variables. An interface can be implemented by multiple classes.

```
interface InterfaceName 
{ 
   //abstract methods 
   //final variables 
}
```

```
Example: 
interface MyInterface 
{ 
  void method1(); 
 void method2();
  int size= 10; //final and static 
} 
class MyClass implements MyInterface { 
  //define method1 and method2 
}
```
#### Self Activity

1. Sample program to demonstrate inheritance and interfaces

```
interface Shape 
{ 
   double area(); 
} 
class Circle implements Shape 
{ 
   double radius; 
   Circle(double radius) { 
      this.radius=radius; 
   } 
   public double area() { 
       return java.util.Math.PI * radius* radius; 
   } 
} 
class Cylinder extends Circle 
{ 
    double height; 
    Cylinder(double radius, double height) { 
      super(radius); 
      this.height=height; 
   } 
   public double area() //overriding 
   { 
       return java.util.Math.PI * radius* radius *height; 
   } 
} 
public class Test { 
   public static void main(String[] args) 
\left\{ \begin{array}{c} 1 \end{array} \right\} Shape s; 
  s = new Circle(5.2); System.out.println("Area of circle = " + s.area()); 
  s = new Cylinder(5, 2.5);System.out.println("Area of cylinder = " + s.area();
   }
```
#### Lab Assignments

#### SET A

}

1. Define a class Employee having private members – id, name, department, salary. Define default and parameterized constructors. Create a subclass called "Manager" with private member bonus. Define methods accept and display in both the classes. Create n objects of the Manager class and display the details of the manager having the maximum total salary (salary+bonus)

T.Y.B.Sc (Comp. Sc.) Lab - II, Sem - I [Page 13]

2. Create an abstract class Shape with methods calc\_area and calc\_volume. Derive three classes Sphere(radius) , Cone(radius, height) and Cylinder(radius, height), Box(length, breadth, height) from it. Calculate area and volume of all. (Use Method overriding).

3. Write a Java program to create a super class Vehicle having members Company and price. Derive 2 different classes LightMotorVehicle (members – mileage) and HeavyMotorVehicle (members – capacity-in-tons). Accept the information for n vehicles and display the information in appropriate form. While taking data, ask the user about the type of vehicle first.

#### SET B

1. Define an abstract class "Staff" with members name and address. Define two sub-classes of this class – "FullTimeStaff" (department, salary) and "PartTimeStaff" (number-of-hours, rate-perhour). Define appropriate constructors. Create n objects which could be of either FullTimeStaff or PartTimeStaff class by asking the user's choice. Display details of all "FullTimeStaff" objects and all "PartTimeStaff" objects.

2. Create an interface "CreditCardInterface" with methods : viewCreditAmount(), useCard(), payCredit() and increaseLimit(). Create a class SilverCardCustomer (name, cardnumber (16 digits), creditAmount – initialized to 0, creditLimit - set to 50,000 ) which implements the above interface. Inherit class GoldCardCustomer from SilverCardCustomer having the same methods but creditLimit of 1,00,000. Create an object of each class and perform operations. Display appropriate messages for success or failure of transactions. (Use method overriding)

- i. useCard() method increases the creditAmount by a specific amount upto creditLimit
- ii. payCredit() reduces the creditAmount by a specific amount.
- iii. increaseLimit() increases the creditLimit for GoldCardCustomers (only 3 times, not more than 5000Rs. each time)

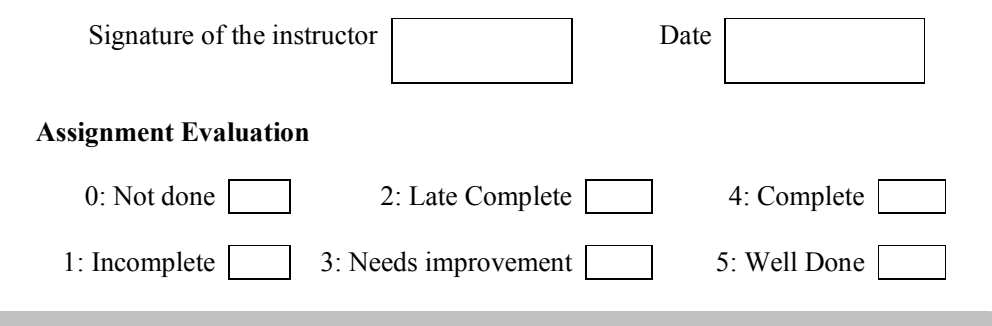

#### Assignment 4: Exception Handling

#### **Objectives**

- Demonstrate exception handling mechanism in java
- Defining user defined exception classes

#### Reading

You should read the following topics before starting this exercise:

- 1. Concept of Exception
- 2. Exception class hierarchy.
- 3. Use of try, catch, throw, throws and finally keywords
- 4. Defining user defined exception classes

#### Ready Reference

Exception: An exception is an abnormal condition that arises in a code at run time. When an exception occurs,

- 1. An object representing that exception is created.
- 2. The method may handle the exception itself.
- 3. If the method cannot handle the exception, it "throws" this exception object to the method which called it.
- 4. The exception is "caught" and processed by some method or finally by the default java exception handler.

#### Predefined Exception classes

Java provides a hierarchy of Exception classes which represent an exception type.

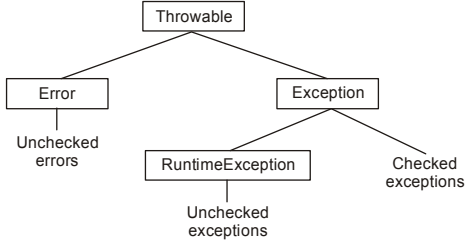

#### Exception Handling keywords

Exception handling in java is managed using 5 keywords: try , catch , throw, throws, finally

#### Syntax

```
try 
{ 
       // code that may cause an exception 
} 
catch (ExceptionType1 object) 
{ 
       // handle the exception 
} 
catch (ExceptionType2 object) 
{ 
       // handle the exception 
} 
finally 
{ 
       // this code is always executed 
}
```
#### Example:

```
try 
{ 
    int a = Integer.parseInt(args[0]); 
     ... 
} 
catch(NumberFormatException e) 
{ 
     System.out.println("Caught" ) ; 
}
```
Note: try-catch blocks can be nested.

#### throw keyword:

The throw keyword is used to throw an exception object or to rethrow an exception.

```
throw exceptionObject; 
Example: 
catch(NumberFormatException e) 
{ 
     System.out.println("Caught and rethrown" ) ; 
     throw e; 
}
```
We can explicitly create an exception object and throw it. For example: throw new NumberFormatException();

#### throws keyword:

If the method cannot handle the exception, it must declare a list of exceptions it may cause. This list is specified using the throws keyword in the method header. All checked exceptions muct be caught or declared.

```
Syntax:
```

```
returnType methodName(arguments) throws ExceptionType1
[,ExceptionType2...] 
{ 
   //method body 
} 
Example: 
void acceptData() throws IOException 
{ 
    //code 
}
```
#### Exception Types:

There are two types of Exceptions, Checked exceptions and Unchecked exceptions. Checked exceptions must be caught or rethrown. Unchecked exceptions do not have to be caught.

#### Unchecked Exceptions:

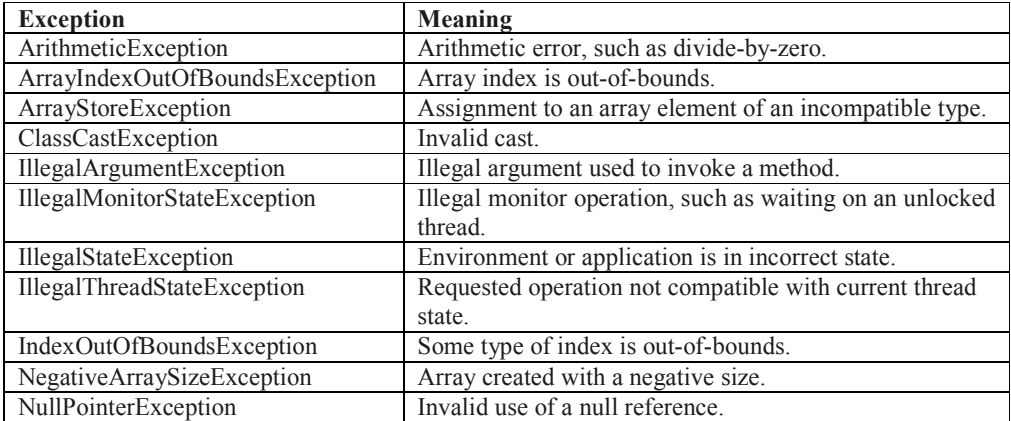

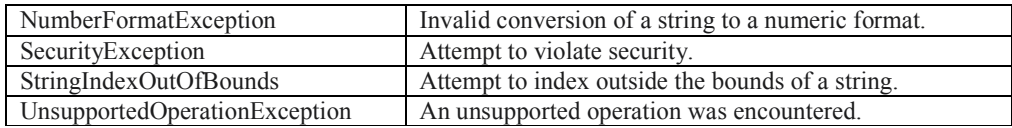

Checked Exceptions:

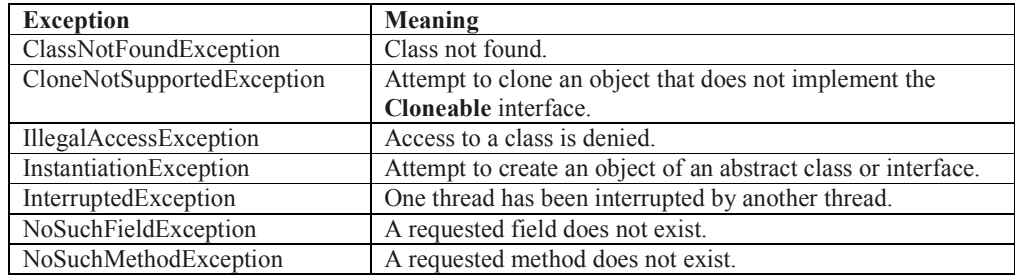

#### User Defined Exceptions:

{

}

A user defined exception class can be created by extending the Exception class.

```
class UserDefinedException extends Exception
```

```
 //code
```
When that exception situation occurs, an object of this exception class can be created and thrown. For example, if we are accepting an integer whose valid values are only positive, then we can throw an "InvalidNumberException" for any negative value entered.

```
class NegativeNumberException extends Exception 
{ 
       NegativeNumberException(int n){ 
             System.out.println("Negative input " + n); 
 } 
} 
... 
public static void main(String[] args) 
{ 
    int num = Integer.parseInt(args[0]); 
   if( num < 0)
        throw new NegativeNumberException(num); 
   else 
      //process num 
}
```
#### Self Activity

#### 1. Sample program to demonstrate exceptions

```
class NegativeNumberException extends Exception 
{ 
    NegativeNumberException(int n){ 
     System.out.println("Negative input : " + n);
    } 
} 
public class ExceptionTest 
      { 
         public static void main( String args[] ) 
\{ int num, i, sum=0; 
           try {
```

```
num = Integer.parseInt(args[0]);
           if (num \langle 0 \rangle throw new NegativeNumberException(num); 
           for(i=0; i<num; i++)
               sum = sum + i; } 
           catch(NumberFormatException e){ 
            System.out.println("Invalid format"); 
 } 
          catch(NegativeNumberException e) { }
           finally { 
              System.out.println("The sum is : "+sum); 
 } 
       } // end main 
     } // end class
```
Compile and run the program for different inputs like abc, -3 and 10

#### Lab Assignments

#### SET A

- 1. Define a class CricketPlayer (name, no of innings, no times notout, total runs, bat avg). Create an array of n player objects. Calculate the batting average for each player using a static method avg(). Handle appropriate exception while calculating average. Define a static method "sortPlayer" which sorts the array on the basis of average. Display the player details in sorted order.
- 2. Define a class SavingAccount (acNo, name, balance). Define appropriate constructors and operations withdraw(), deposit() and viewBalance(). The minimum balance must be 500. Create an object and perform operations. Raise user defined InsufficientFundsException when balance is not sufficient for withdraw operation.

#### SET B

1. Define a class MyDate (day, month, year) with methods to accept and display a MyDate object. Accept date as dd, mm, yyyy. Throw user defined exception "InvalidDateException" if the date is invalid.

```
Examples of invalid dates : 12 15 2015, 31 6 1990, 29 2 2001
```
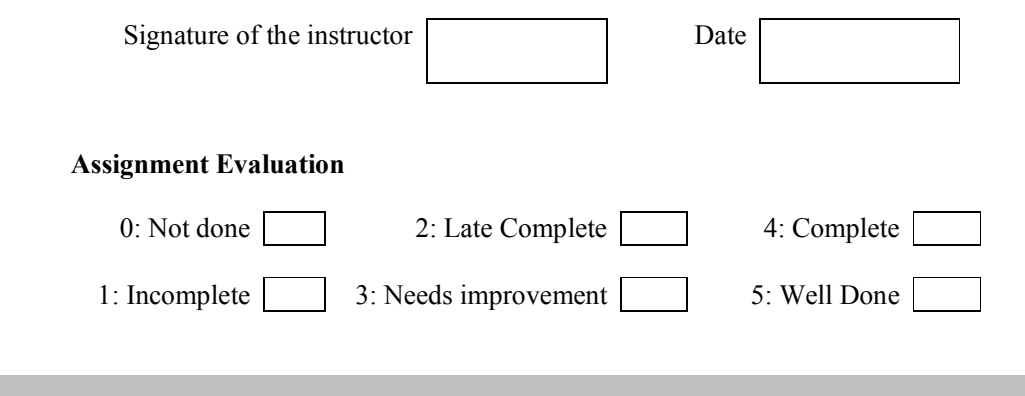

#### Assignment 5: I/O and File Handling

#### **Objectives**

• Performing Input/Output operations using console and files.

#### Reading

You should read the following topics before starting this exercise:

- 1. Concept of streams
- 2. Types of streams
- 3. Byte and Character stream classes.
- 4. The File class

#### Ready Reference

#### java.io.File class

This class supports a platform-independent definition of file and directory names. It also provides methods to list the files in a directory, to check the existence, readability, writeability, type, size, and modification time of files and directories, to make new directories, to rename files and directories, and to delete files and directories.

Constructors:

 public File(String path); public File(String path, String name); public File(File dir, String name);

Example

File f1=new File("/home/java/a.txt");

Methods

- 1. boolean canRead()- Returns True if the file is readable.
- 2. boolean canWrite()- Returns True if the file is writeable.
- 3. String getName()- Returns the name of the File with any directory names omitted.
- 4. boolean exists()- Returns true if file exists
- 5. String getAbsolutePath()- Returns the complete filename. Otherwise, if the File is a relative file specification, it returns the relative filename appended to the current working directory.
- 6. String getParent()- Returns the directory of the File. If the File is an absolute specification.
- 7. String getPath()- Returns the full name of the file, including the directory name.
- 8. boolean isDirectory()- Returns true if File Object is a directory
- 9. boolean isFile()- Returns true if File Object is a file
- 10. long lastModified()- Returns the modification time of the file (which should be used for comparison with other file times only, and not interpreted as any particular time format).
- 11. long length()- Returns the length of the file.
- 12. boolean delete()- deletes a file or directory. Returns true after successful deletion of a file.
- 13. boolean mkdir ()- Creates a directory.
- 14. boolean renameTo (File dest)- Renames a file or directory. Returns true after successful renaming

#### Example 1:- Checking file existance

```
import java.io.File; 
class FileTest 
{ 
public static void main(String args[ ]) 
{ 
      File f1=new File ("data.txt");
      if (f1.exists()) 
             System.out.println ("File Exists"); 
      else 
             System.out.println ("File Does Not Exists"); 
 } 
}
```
#### **Directories**

A directory is a File that contains a list of other files & directories. When you create a File object & it is a directory, the isDirectory() method will return true. In this case list method can be used to extract the list of other files & directories inside.

The forms of list() method is-

```
public String[ ] list() 
        public String[ ] list(FilenameFilter filter) 
Example :- Using a list( ) 
String dirname="/javaprg/demo"; 
File f1=new File (dirname); 
if (f1.isDirectory()) 
{ 
      String s[] = f1. list();
      for (int i=0; i \leq s.length; i++){ 
             File f=new File (dirname+"/"+s[i]);
             if (f.isDirectory()) 
                    System.out.println(s[i]+ " is a directory"); 
             else 
                    System.out.println(s[i]+ " is a File"); 
       } 
\mathbf{I}
```
#### Streams

A stream is a sequence of bytes. When writing data to a stream, the stream is called an output stream. When reading data from a stream, the stream is called an input stream. If a stream has a buffer in memory, it is a buffered stream. Binary Streams contain binary data. Character Streams have character data and are used for storing and retrieving text.

The two main types of Streams are ByteStream and CharacterStream.

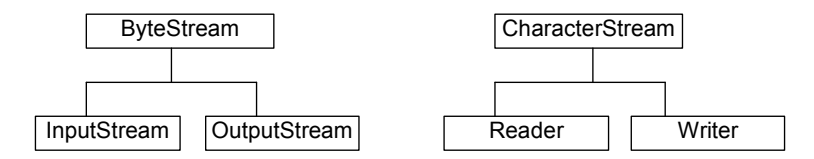

There are four top level abstract stream classes: InputStream, OutputStream, Reader, and Writer.

- 1. InputStream. A stream to read binary data.
- 2. OutputStream. A stream to write binary data.
- 3. Reader. A stream to read characters.
- 4. Writer. A stream to write characters.

#### ByteStream Classes

#### a. InputStream Methods-

- 1. int read ()- Returns an integer representation of next available byte of input.-1 is returned at the stream end.
- 2. int read (byte buffer[])-Read up to buffer.length bytes into buffer  $&$  returns actual number of bytes that are read. At the end returns –1.
- 3. int read(byte buffer[ ], int offset, int numbytes)- Attempts to read up to numbytes bytes into buffer starting at buffer[offset]. Returns actual number of bytes that are read. At the end returns –1.
- 4. void close()- to close the input stream
- 5. void mark(int numbytes)- places a mark at current point in input stream  $\&$  remain valid till number of bytes are read.
- 6. void reset()- Resets pointer to previously set mark/ goes back to stream beginning.
- 7. long skip(long numbytes)- skips number of bytes.
- 8. int available()- Returns number of bytes currently available for reading.

#### b. OutputStream Methods-

- 1. void close() to close the OutputStream
- 2. void write (int b) Writes a single byte to an output stream.
- 3. void write(byte buffer[ ]) Writes a complete array of bytes to an output stream.
- 4. void write (byte buffer [ ], int offset, int numbytes) Writes a sub range of numbytes bytes from the array buffer, beginning at buffer[offset].
- 5. void flush() clears the buffer.

The following table lists the Byte Stream classes

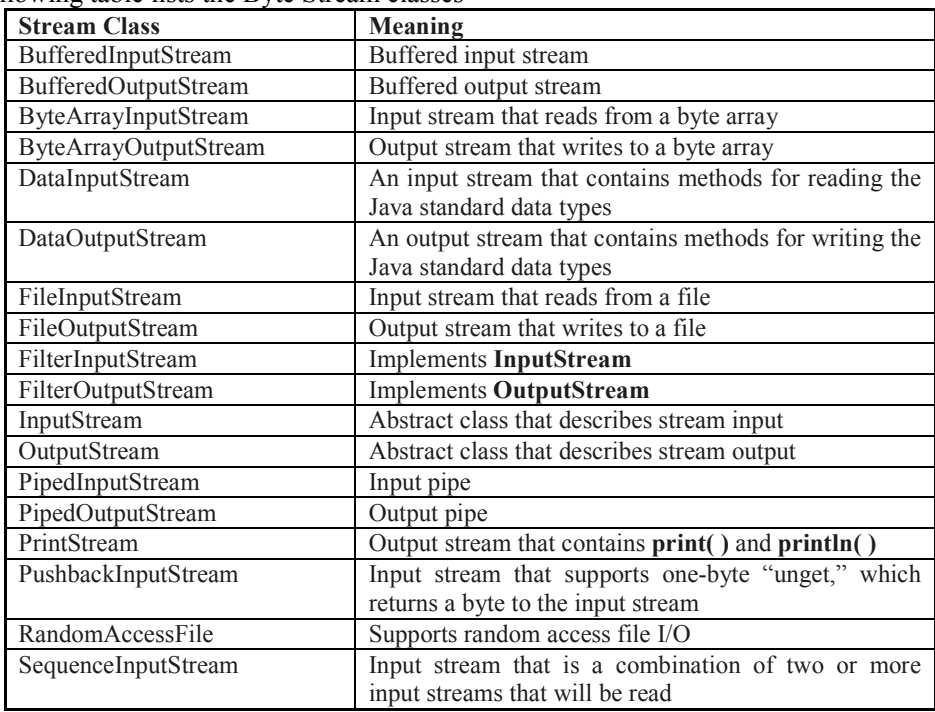

#### CharacterStream Classes

1. Reader : Reader is an abstract class that defines Java's method of streaming character input. All methods in this class will throw an IOException.

Methods in this class-

- 1. int read ()- Returns an integer representation of next available character from invoking stream. -1 is returned at the stream end.
- 2. int read (char buffer  $| \cdot |$ )- Read up to buffer. length chacters to buffer & returns actual number of characters that are successfully read. At the end returns –1.
- 3. int read(char buffer[ ], int offset, int numchars)- Attempts to read up to numchars into buffer starting at buffer[offset]. Returns actual number of characters that are read. At the end returns –1.
- 4. void close()- to close the input stream
- 5. void mark(int numchars)- places a mark at current point in input stream  $\&$  remain valid till number of characters are read.
- 6. void reset()- Resets pointer to previously set mark/ goes back to stream beginning.
- 7. long skip(long numchars)- skips number of characters.
- 8. int available()- Returns number of bytes currently available for reading.

**b. Writer :** Is an abstract class that defines streaming character output. All the methods in this class returns a void value & throws an IOException. The methods are-

1. void close() - to close the OutputStream

2. void write (int ch) - Writes a single character to an output stream.

3. void write(char buffer[ ]) - Writes a complete array of characters to an output stream.

4. void write (char buffer[ ], int offset, int numchars) - Writes a sub range of numchars from the array buffer, beginning at buffer[offset].

5. void write(String str)- Writes str to output stream.

6. void write(String str, int offset, int numchars)- Writes a subrange of numchars from string beginning at offset.

7. void flush() - clears the buffer.

The following table lists the Character Stream classes

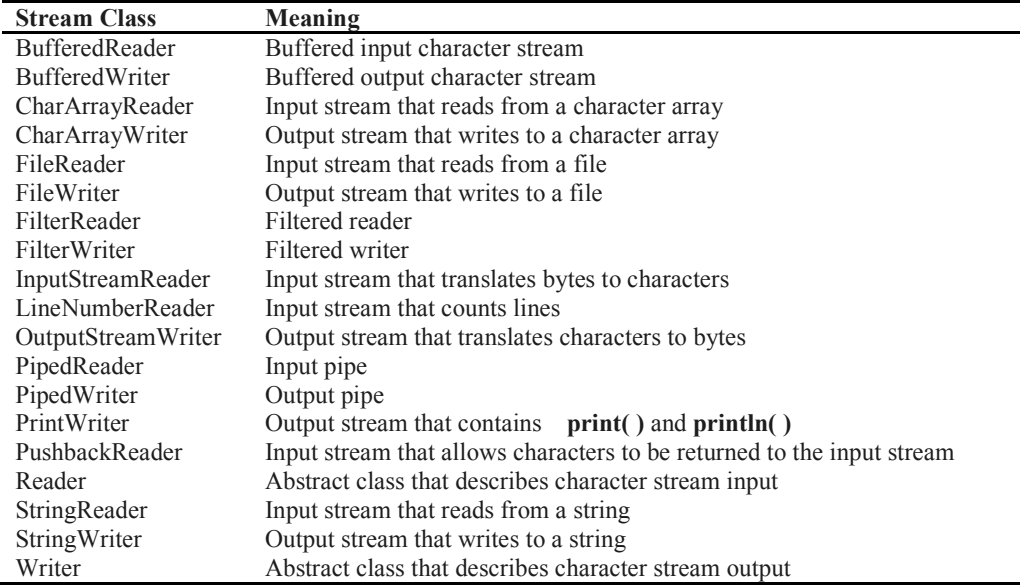

#### RandomAccessFile

Random access files permit nonsequential, or random, access to a file's contents. To access a file randomly, you open the file, seek a particular location, and read from or write to that file. When

opening a file using a RandomAccessFile, you can choose whether to open it read-only or read write

RandomAccessFile (File file, String mode) throws FileNotFoundException RandomAccessFile (String filePath, String mode) throws FileNotFoundExcep tion

The value of mode can be one of these:

```
"r" Open for reading only.
```
"rw" Open for reading and writing.

Methods:

- 1. position Returns the current position
- 2. position(long) Sets the position
- 3. read(ByteBuffer) Reads bytes into the buffer from the stream
- 4. write(ByteBffer) Writes bytes from the buffer to the stream

5. truncate (long) – Truncates the file (or other entity) connected to the stream

Example:

```
File f = new File("data.dat");//Open the file for both reading and writing 
RandomAccessFile rand = new RandomAccessFile(f,"rw"); 
rand.seek(f.length()); //Seek to end of file 
rand.writeBytes("Append this line at the end"); //Write end of file 
rand.close(); 
System.out.println("Write-Successful");
```
#### Self Activity

#### 1. Sample program

```
/* Program to count occurrences of a string within a text file*/ 
import java.io.*; 
import java.util.*; 
public class TextFileReadApp 
{ 
  public static void main (String arg[]) { 
    File f = null; // Get the file from the argument line. 
    if (\text{arg.length} > 0)f = new File (arg[0]);if (f == null || !fe.exists () {
       System.exit(0); 
     } 
    String string to find = arg[1];
     int num_lines = 0; 
     try { 
      FileReader file reader = new FileReader (f);
      BufferedReader buf reader = new BufferedReader (file reader);
       // Read each line and search string 
       do { 
         String line = buf reader.readLine ();
         if (line == null) break;
         if (line.indexOf(string to find) != -1) num lines++;
       } while (true); 
      buf reader.close ();
     } 
     catch (IOException e) { 
         System.out.println ("IO exception =" + e );
```

```
 } 
   System.out.println ("No of lines containing " + string to find +
" = " + num lines); } // main 
  } //class TextFileReadApp
```
Compile this program and pass two command line arguments: filename and string to search.

#### 2. Sample program

```
/* Program to write and read primitive types to a file */ 
import java.io.*; 
class PrimitiveTypes { 
    public static void main(String args[]) throws IOException { 
       FileOutputStream fos=new FileOutputStream("info.dat"); 
       DataOutputStream dos=new DataOutputStream(fos); 
      dos.writeInt(25); dos.writeBoolean(true);
       dos.writeChar('A'); dos.writeDouble(5.45); 
       fos.close(); 
      FileInputStream fis=new FileInputStream("info.dat") ;
      DataInputStream dis=new DataInputStream(fis);
       int num =dis.readInt(); boolean b=dis.readBoolean(); 
      char ch=dis.readChar(); double dbl= dis.readDouble();
       System.out.println("Int- "+num +"\nBoolean- "+b); 
       System.out.println("\nCharacter- "+ch+"\nDouble- "+dbl); 
       fis.close(); 
   }
```
#### 3. Sample program

}

```
/* Program to read integers from a file using Scanner class*/
import java.io.*; 
import java.util.*; 
class ReadIntegers { 
    public static void main(String args[]) throws IOException { 
       FileReader file = new FileReader("numbers.txt"); 
      Scanner sc = new Scanner(file);
       int sum=0, num; 
       while(sc.hasNext()) 
\{ num = sc.nextInt(); 
           System.out.println("Number = "+ num); 
            sum = sum+num; 
 } 
        System.out.println("The sum = "+ sum); 
        file.close(); 
   } 
}
```
#### Lab Assignments

#### SET A

- 1. Write a program to accept a string as command line argument and check whether it is a file or directory. If it is a directory, list the contents of the directory, count how many files the directory has and delete all files in that directory having extension .txt. (Ask the user if the files have to be deleted). If it is a file, display all information about the file (path, size, attributes etc).
- 2. Write a menu driven program to perform the following operations on a text file "phone.txt" which contains name and phone number pairs. The menu should have options:
	- i. Search name and display phone number
	- ii. Add a new name-phone number pair.

#### SET B

1. Write a program to read item information (id, name, price, qty) in file "item.dat". Write a menu driven program to perform the following operations using Random access file:

i. Search for a specific item by name. ii. Find costliest item. ii. Display all items and total cost

#### Additional Programs for practice

1. Accept the names of two files and copy the contents of the first to the second. Add Author name and Date in comments in the beginning of file. Add the comment 'end of file' at the end.

2. Write a Java program to accept an option, string and file name using command line argument. Perform following operations:

- a. If no option is passed then print all lines in the file containing the string.
- b. If the option passed is –c then print the count of lines containing the string.
- c. If the option passed is –v then print the lines not containing the string.

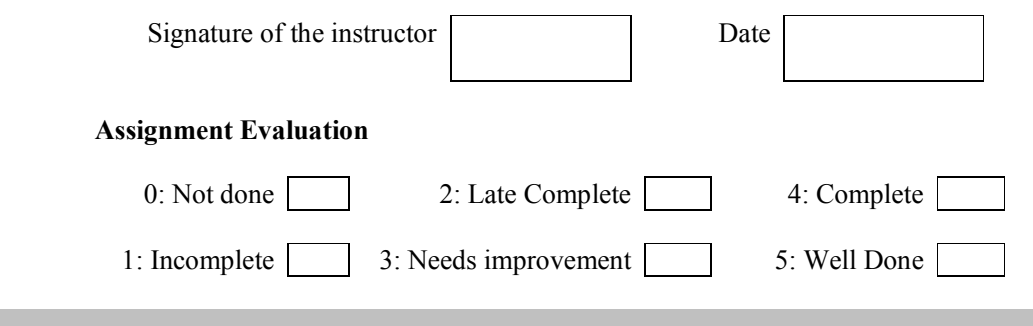

#### Assignment 6: GUI Designing, Event Handling and Applets

#### **Objectives**

- To demonstrate GUI creation using Swing package and Layout managers.
- Understand the Event Handling mechanism in java.
- Using Event classes, Event Listeners and Adapters.
- Creating java applets which run in a web browser.

#### Reading

You should read the following topics before starting this exercise

- 1. AWT and Swing concepts.
- 2. Layout managers in java
- 3. Containers and Components
- 4. Adding components to containers
- 5. Event sources, listeners and delegation event model
- 6. Adapter classes
- 7. Applet tag, Applet class, applet methods

#### Ready Reference

Graphical User Interface elements are implemented in two java packages – AWT and Swing. Swing is the newer package and swing classes are based on AWT classes.

#### Swing Architecture:

The design of the Swing component classes is based on the Model-View-Controller architecture, or MVC.

- 1. The model stores the data.
- 2. The view creates the visual representation from the data in the model.
- 3. The controller deals with user interaction and modifies the model and/or the view.

#### Swing Classes:

The following table lists some important Swing classes and their description.

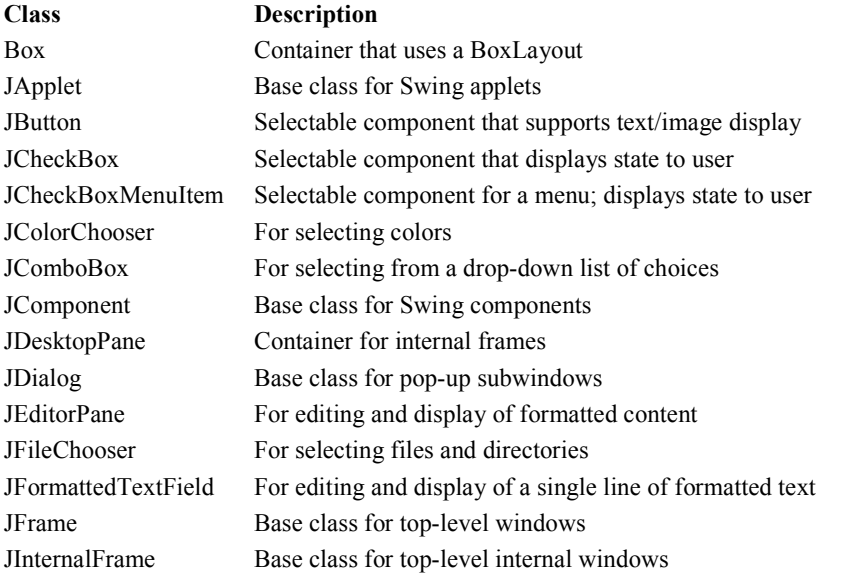

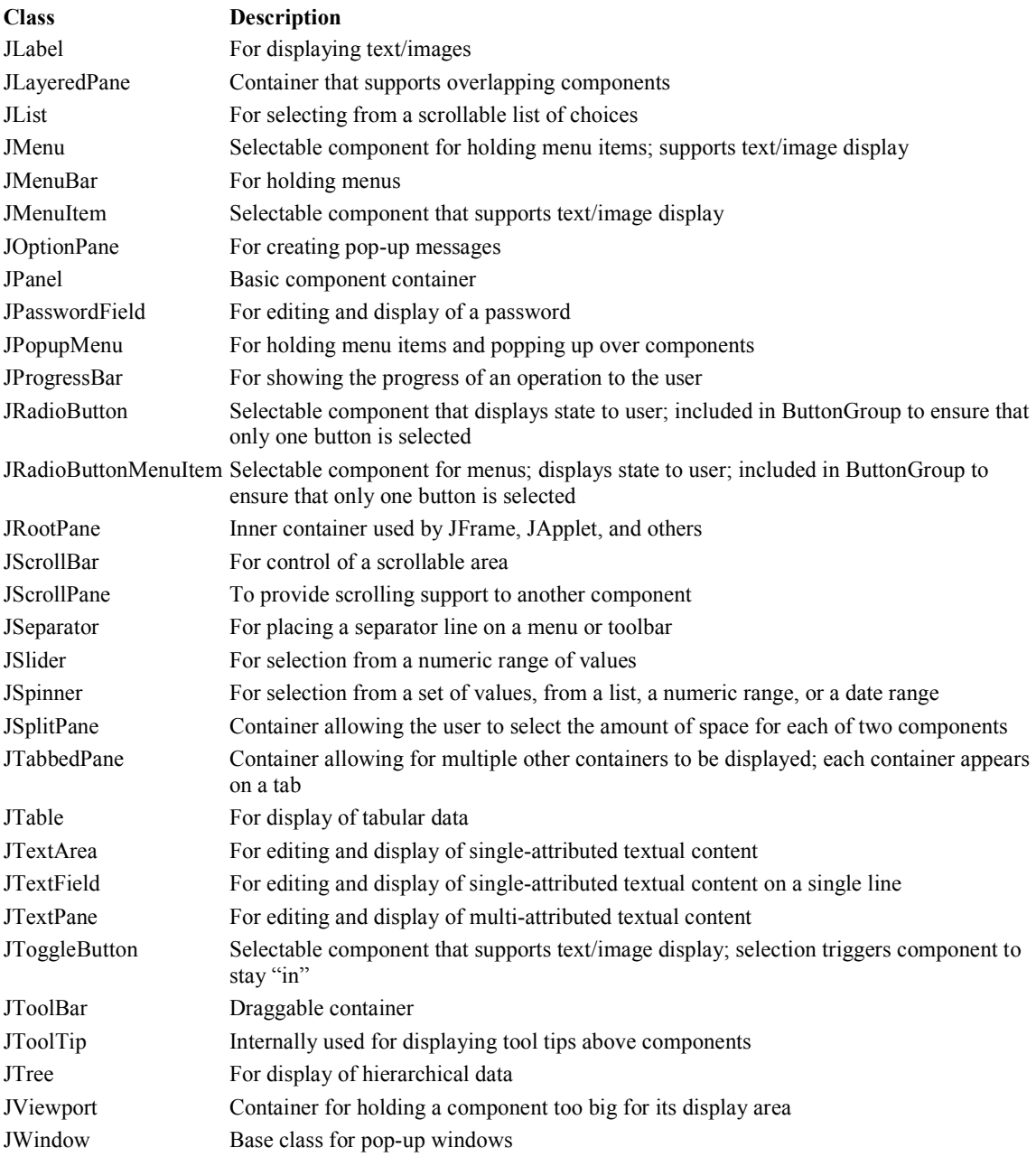

#### Layout Manager

 The job of a layout manager is to arrange components on a container. Each container has a layout manager associated with it. To change the layout manager for a container, use the setLayout() method.

Syntax

setLayout(LayoutManager obj)

The predefined managers are listed below:

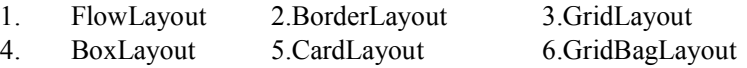

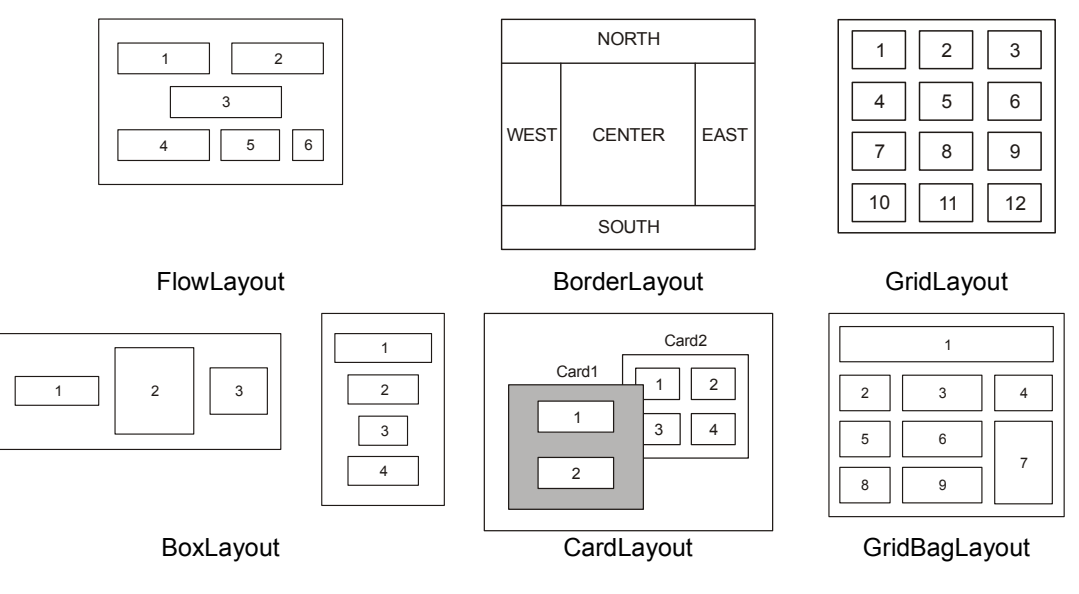

#### Examples:

```
JPanel p1 = new JPanel()
p1.setLayout(new FlowLayout()); 
p1.setLayout(new BorderLayout()); 
p1.setLayout(new GridLayout(3,4));
```
#### Important Containers:

1. JFrame – This is a top-level container which can hold components and containers like panels. **Constructors** 

JFrame() JFrame(String title)

#### Important Methods

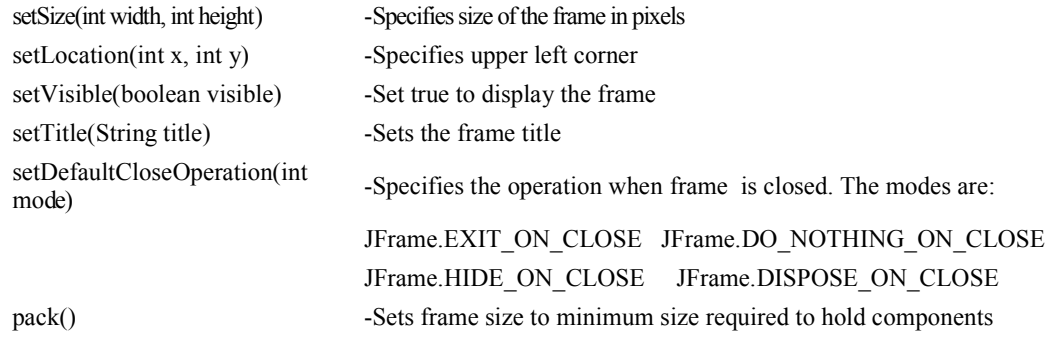

2. JPanel – This is a middle-level container which can hold components and can be added to other containers like frame and panels.

#### **Constructors**

```
public javax.swing.JPanel(java.awt.LayoutManager, boolean); 
public javax.swing.JPanel(java.awt.LayoutManager); 
public javax.swing.JPanel(boolean); 
public javax.swing.JPanel();
```
#### Important Components :

1. Label : With the JLabel class, you can display unselectable text and images.

#### Constructors-

JLabel(Icon i) JLabel(Icon I , int n) JLabel(String s) JLabel(String s, Icon i, int n) JLabel(String s, int n) JLabel()

The int argument specifies the horizontal alignment of the label's contents within its drawing area; defined in the SwingConstants interface (which JLabel implements): LEFT (default), CENTER, RIGHT, LEADING, or TRAILING. Methods-

- 1. Set or get the text displayed by the label.
	- void setText(String) String getText()
- 2. Set or get the image displayed by the label.
	- void setIcon (Icon) Icon getIcon()
- 3. Set or get the image displayed by the label when it's disabled. If you don't specify a disabled image, then the look-and-feel creates one by manipulating the default image. void setDisabledIcon(Icon) Icon getDisabledIcon()
- 4. Set or get where in the label its contents should be placed. For vertical alignment: TOP, CENTER (the default), and BOTTOM.

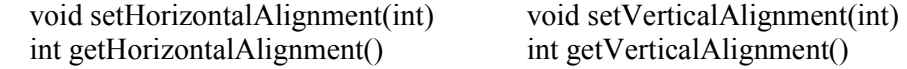

#### 2. Button

A Swing button can display both text and an image. The underlined letter in each button's text shows the mnemonic which is the keyboard alternative. Constructors-

```
JButton(Icon I) 
JButton(String s) 
JButton(String s, Icon I)
```
Methods-

```
void setDisabledIcon(Icon) void setPressedIcon(Icon) 
      void setSelectedIcon(Icon) void setRolloverIcon(Icon) 
      String getText() void setText(String)
Event- ActionEvent
```
3. Check boxes

#### Class- JCheckBox

```
Constructors-<br>JCheckBox(Icon i)
                                JCheckBox(Icon i,booean state)
JCheckBox(String s) JCheckBox(String s, boolean state) 
JCheckBox(String s, Icon i) JCheckBox(String s, Icon I, boolean state) 
Methods- 
      void setSelected(boolean state) String getText()
```
 void setText(String s) Event- ItemEvent

```
4. Radio Buttons
```
#### Class- JRadioButton

#### Constructors-

```
JRadioButton (String s) JRadioButton(String s, boolean state) 
JRadioButton(Icon i) JRadioButton(Icon i, boolean state) 
JRadioButton(String s, Icon i) JRadioButton(String s, Icon i, boolean 
state) 
JRadioButton()
```
#### To create a button group-<br>ButtonGroup()

Adds a button to the group, or removes a button from the group. void add(AbstractButton) void remove(AbstractButton)

5. Combo Boxes Class- JComboBox Constructors- JComboBox() Methodsvoid addItem(Object) Object getItemAt(int) Object getSelectedItem() int getItemCount() Event- ItemEvent

#### 6. List

Constructor- JList(ListModel) List models-

- 1. SINGLE SELECTION Only one item can be selected at a time. When the user selects an item, any previously selected item is deselected first.
- 2. SINGLE INTERVAL SELECTION- Multiple, contiguous items can be selected. When the user begins a new selection range, any previously selected items are deselected first.
- 3. MULTIPLE INTERVAL SELECTION- The default. Any combination of items can be selected. The user must explicitly deselect items.

#### Methods-

boolean isSelectedIndex(int) void setSelectedIndex(int)

void setSelectedIndices(int[]) void setSelectedValue(Object, boolean) void setSelectedInterval(int, int) int getSelectedIndex() int getMinSelectionIndex() int getMaxSelectionIndex() int[] getSelectedIndices() Object getSelectedValue() Object[] getSelectedValues()

#### Example-

listModel = new DefaultListModel(); listModel.addElement("India"); listModel.addElement("Japan"); listModel.addElement("France"); listModel.addElement("Denmark");  $list = new JList(listModel);$ 

Event- ActionEvent

#### 7. Text classes

All text related classes are inherited from JTextComponent class

#### a. JTextField

Creates a text field. The int argument specifies the desired width in columns. The String argument contains the field's initial text. The Document argument provides a custom document for the field.

## Constructors-<br>
JTextField()

```
JTextField() JTextField(String) 
JTextField(String, int) JTextField(int) 
JTextField(Document, String, int)
```
#### b. JPasswordField

Creates a password field. When present, the int argument specifies the desired width in columns. The String argument contains the field's initial text. The Document argument provides a custom document for the field.

```
Constructors-<br>
JPasswordField()
                                       JPasswordField(String)
      JPasswordField(String, int) JPasswordField(int) 
      JPasswordField(Document, String, int)
```
#### Methods-

- 1. Set or get the text displayed by the text field.
	- void setText(String) String getText()
- 2. Set or get the text displayed by the text field. char[] getPassword()
- 3. Set or get whether the user can edit the text in the text field. void setEditable(boolean) boolean isEditable()
- 4. Set or get the number of columns displayed by the text field. This is really just a hint for computing the field's preferred width.
	- void setColumns(int); int getColumns()
- 5. Get the width of the text field's columns. This value is established implicitly by the font. int getColumnWidth()
- 6. Set or get the echo character i.e. the character displayed instead of the actual characters typed by the user.
	- void setEchoChar(char) char getEchoChar()
- Event- ActionEvent

#### c. JTextArea

Represents a text area which can hold multiple lines of text

#### Constructors-

```
JTextArea (int row, int cols) 
      JTextArea (String s, int row, int cols) 
Methods- 
      void setColumns (int cols) void setRows (int rows)
       void append(String s) void setLineWrap (boolean)
```
#### 8. Dialog Boxes

Types-

- 1. Modal- wont let the user interact with the remaining windows of application until first deals with it. Ex- when user wants to read a file, user must specify file name before prg. can begin read operation.
- 2. Modeless dialog box- Lets the user enters information in both, the dialog box & remainder of application ex- toolbar.

Swing has a JOptionPane class, that lets you put a simple dialog box.

Methods in JOption Class

- 1. static void showMessageDialog()- Shows a message with ok button.
- 2. static int showConfirmDialog()- shows a message  $\&$  gets users options from set of options.
- 3. static int showOptionDialog- shows a message  $\&$  get users options from set of options.
- 4. String showInputDialog()- shows a message with one line of user input.

#### 9. Menu

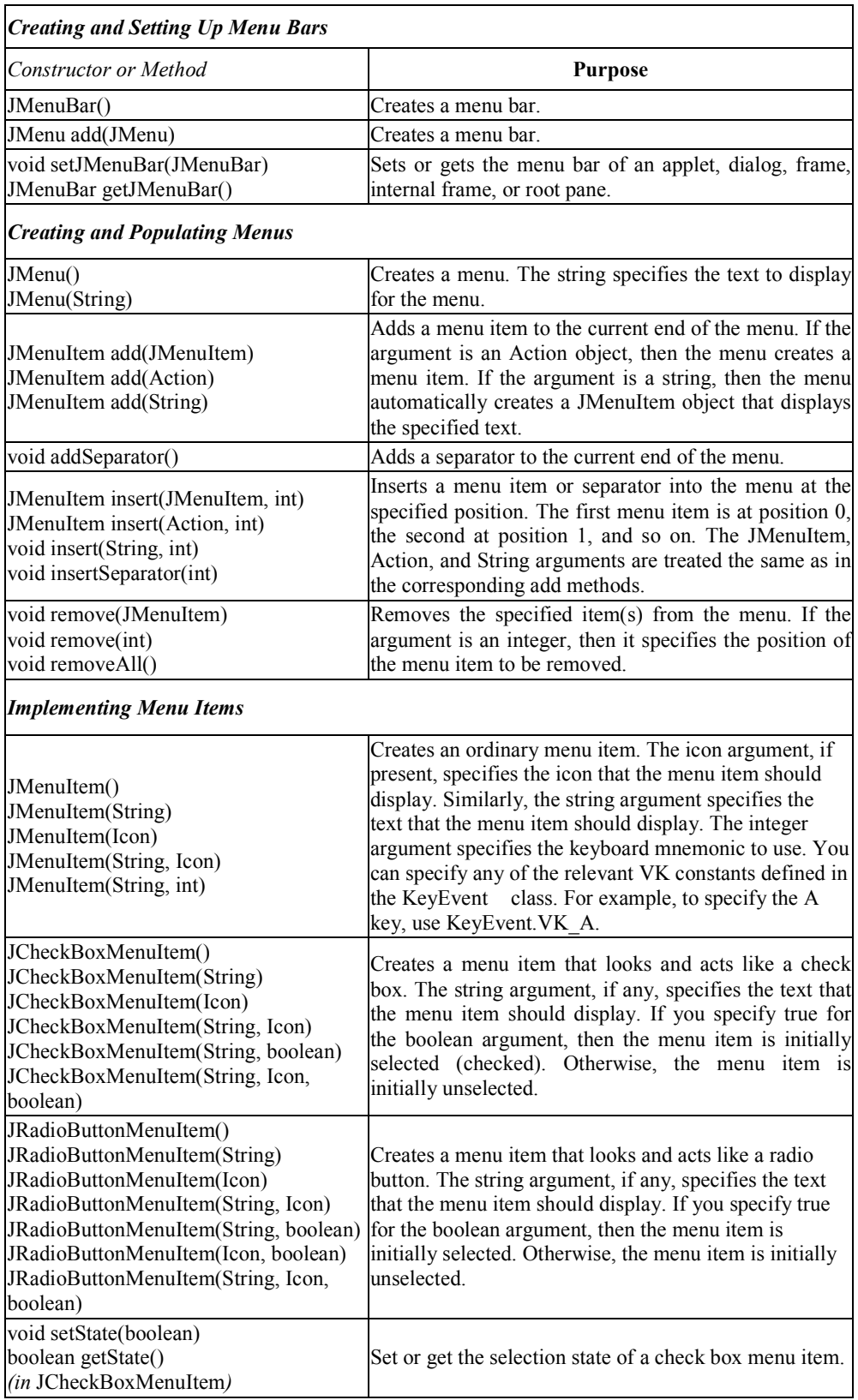

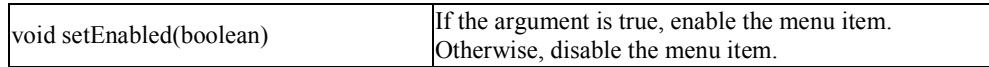

Event handling is an important part of GUI based applications. Events are generated by event sources. A mouse click, Window closed, key typed etc. are examples of events. All java events are sub-classes of java.awt.AWTEvent class.

Java has two types of events:

1. Low-Level Events: Low-level events represent direct communication from user. A low level event is a key press or a key release, a mouse click, drag, move or release, and so on. Following are low level events.

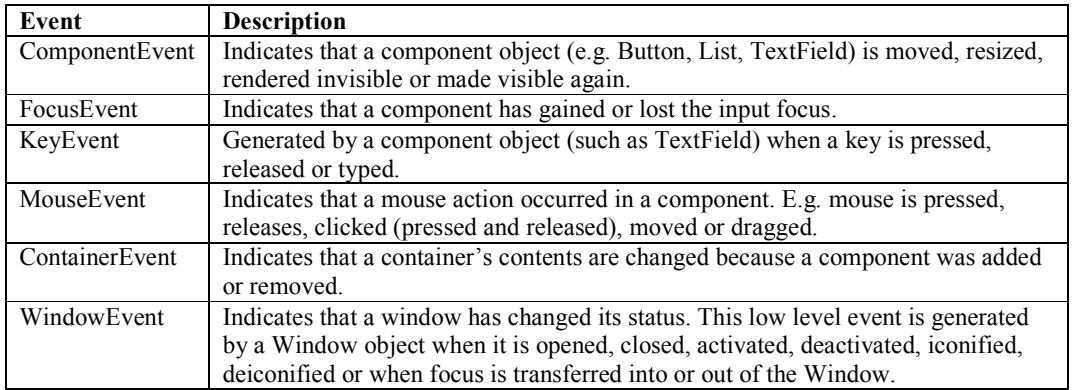

2. High-Level Events: High-level (also called as semantic events) events encapsulate the meaning of a user interface component. These include following events.

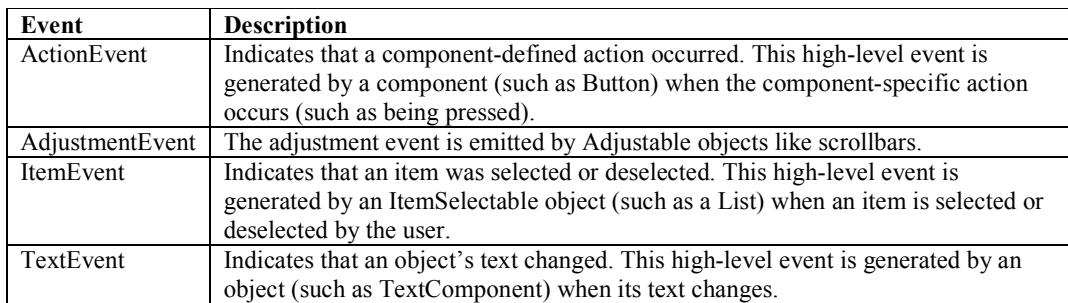

The following table lists the events, their corresponding listeners and the method to add the listener to the component.

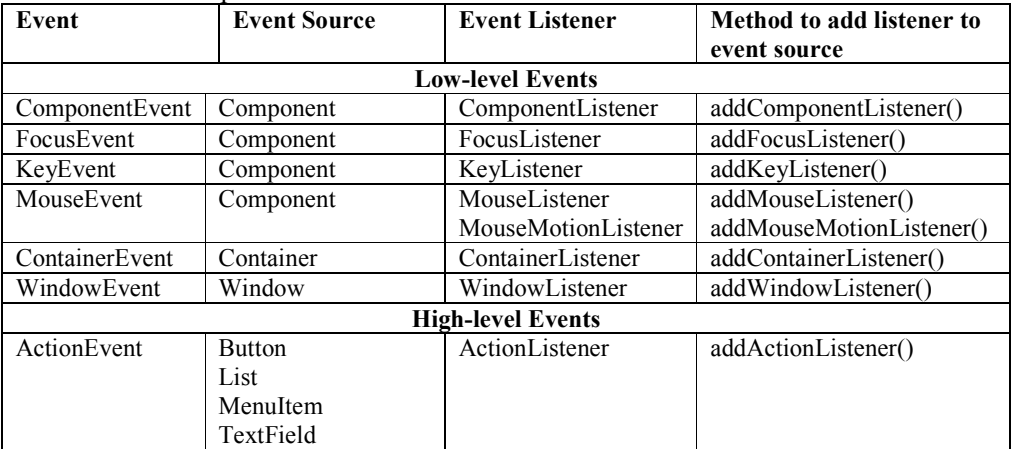

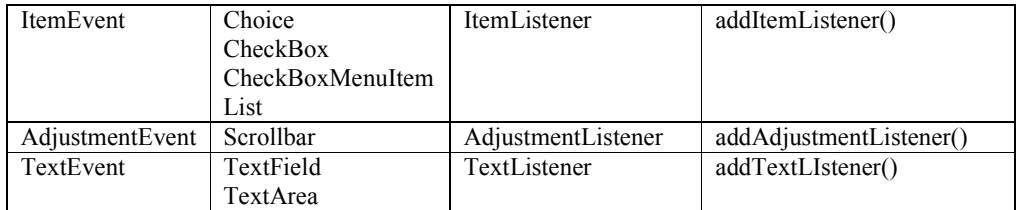

#### Event class hierarchy

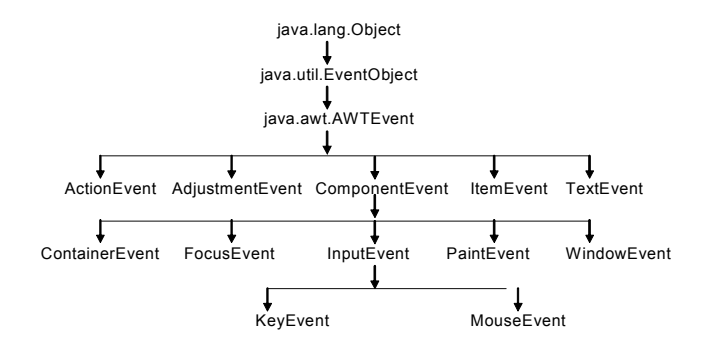

#### Listener Methods:

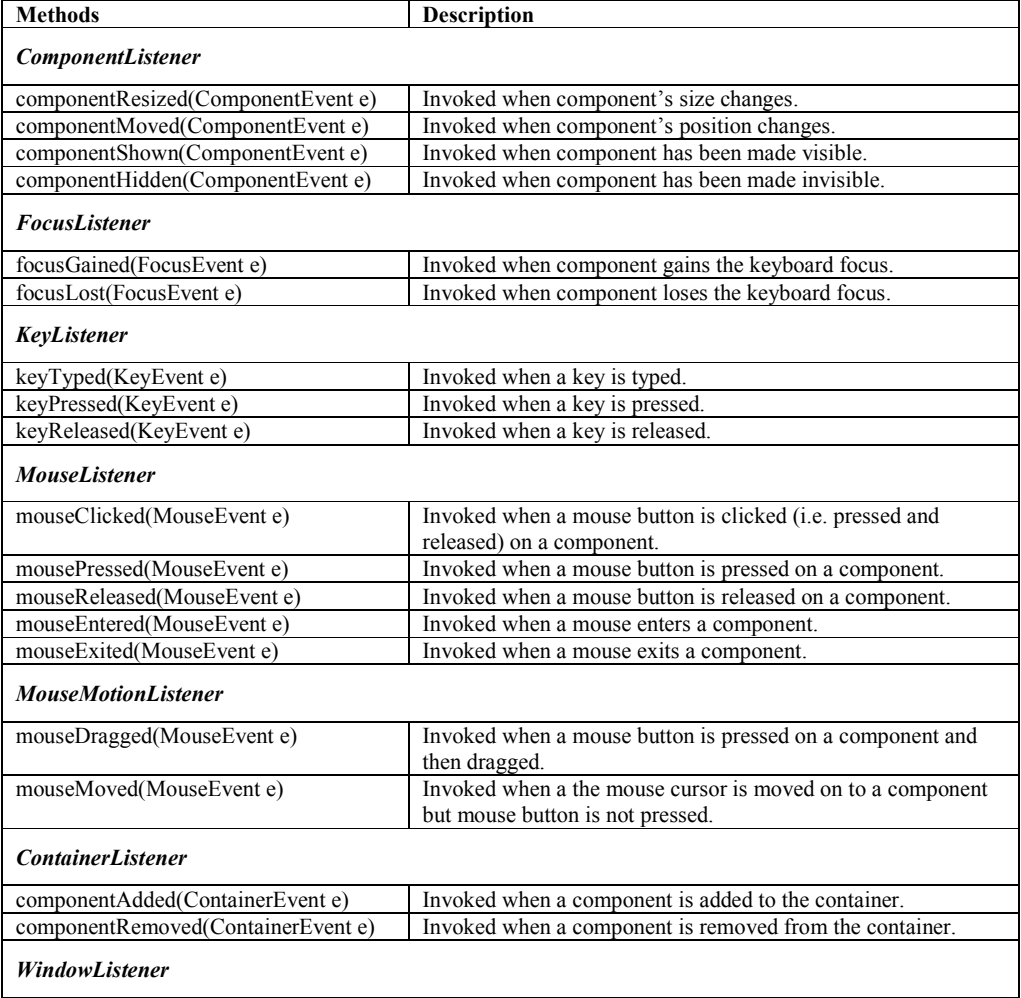

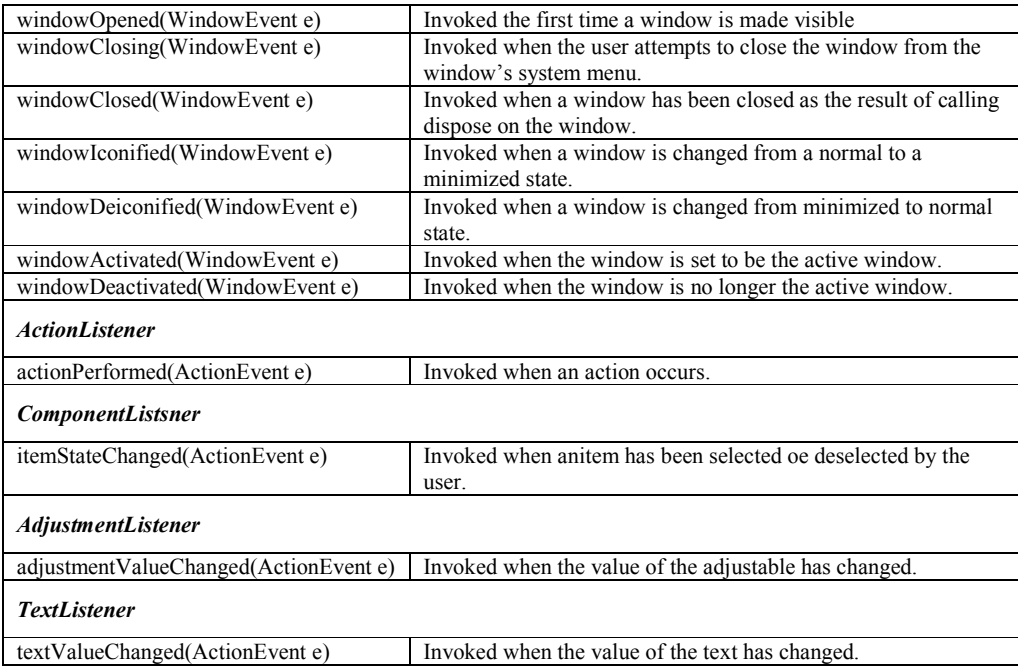

#### Adapter Classes:

All high level listeners contain only one method to handle the high-level events. But most low level event listeners are designed to listen to multiple event subtypes (i.e. the MouseListener listens to mouse-down, mouse-up, mouse-enter, etc.). AWT provides a set of abstract "adapter" classes, which implements each listener interface. These allow programs to easily subclass the Adapters and override only the methods representing event types they are interested in, instead of implementing all methods in listener interfaces.

The Adapter classes provided by AWT are as follows:

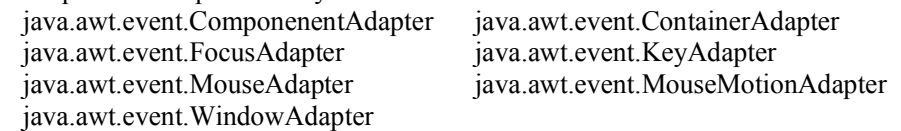

#### Applet

Applets are small java programs which are executed and displayed in a java compatible web browser.

#### Creating an applet

All applets are subclasses of the java.applet.Applet class. You can also create an applet by extending the javax.swing.JApplet class. The syntax is:

#### class MyApplet extends Applet

```
{ 
  //applet methods 
}
```
#### Applet methods:

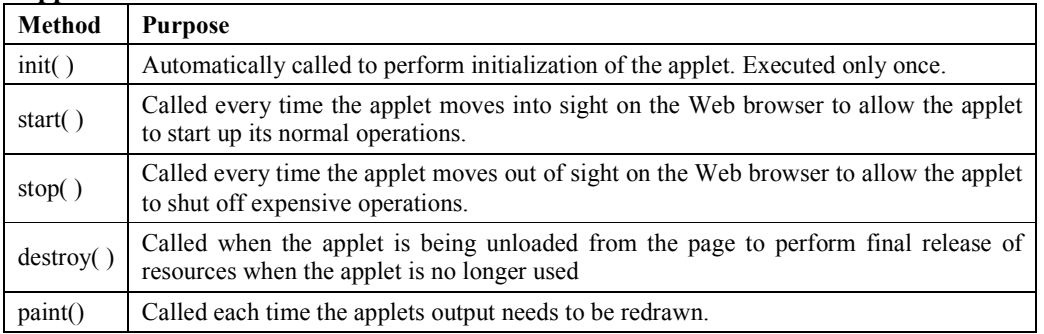

#### Running an applet

1. Compile the applet code using javac

2. Use the java tool – appletviewer to view the applet (embed the APPLET tag in comments in the code)

3. Use the APPLET tag in an HTML page and load the applet in a browser

#### Using appletviewer:

- 1. Write the HTML APPLET tag in comments in the source file.
- 2. Compile the applet source code using javac.
- 3. Use appletviewer ClassName.class to view the applet.

#### Using browser:

- 1. Create an HTML file containing the APPLET tag.
- 2. Compile the applet source code using javac.
- 3. In the web browser, open the HTML file.

#### The APPLET tag

#### < APPLET

>

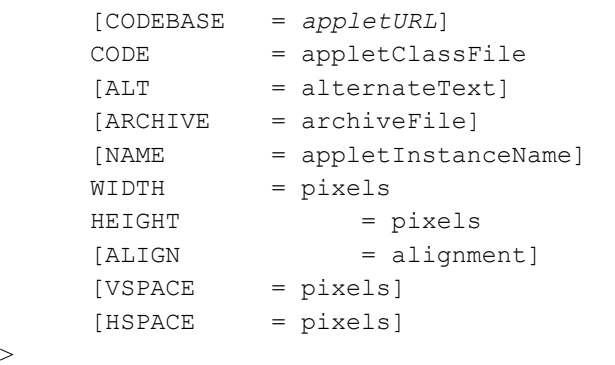

 $[\langle$  PARAM NAME = AttributeName VALUE = AttributeValue  $[\rangle]$  $<$ /APPLET>

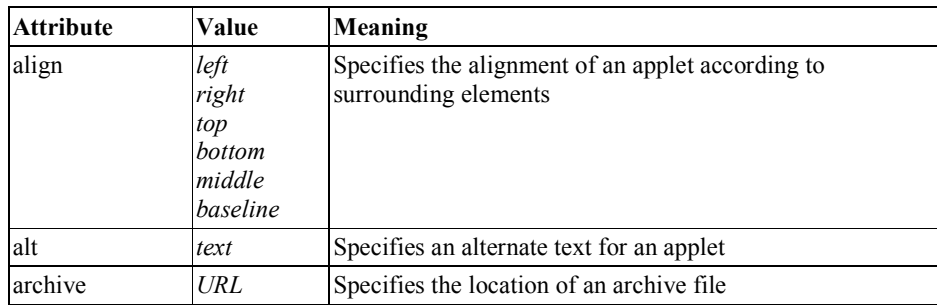

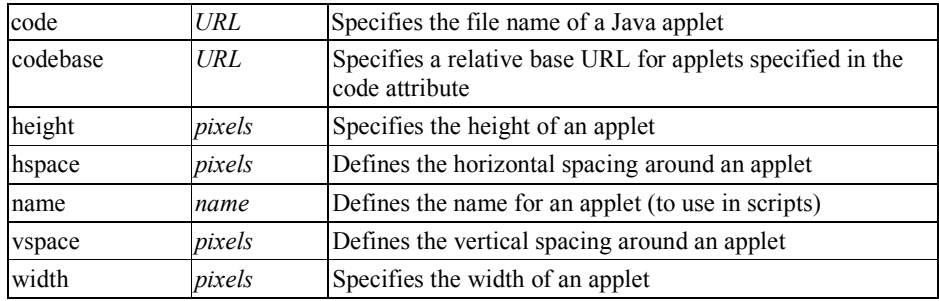

The mandatory attributes are CODE, HEIGHT and WIDTH.

#### Examples:

- 1. <applet code=MyApplet width=200 height=200 archive="files.jar"> </applet>
- 2. <applet code=Simple.class width=100 height=200 codebase="example/"> </applet>

#### Passing parameters to applets

The PARAM tag allows us to pass information to an applet when it starts running. A parameter is a NAME – VALUE pair. Every parameter is identified by a name and it has a value.

```
\leq PARAM NAME = AttributeName VALUE = AttributeValue />
```
## Example:<br><APPLET

```
NAME = "MyApplet.class" WIDTH = 100 HEIGHT = 100><PARAM NAME = "ImageSource" VALUE = "project/images/"> 
<PARAM NAME = "BackgroundColor" VALUE = "0xc0c0c0"> 
<PARAM NAME = "FontColor" VALUE = "Red"> 
</APPLET>
```
#### The Applet can retrieve information about the parameters using the **getParameter()** method. String getParameter(String parameterName);

```
Example: 
String dirName = getParameter("ImageSource"); 
Color c = new Color( Integer.parseInt(getParameter("BackgroundColor")));
```
#### paint(), repaint() and update()

The paint() method redraws the applet. The repaint() method is used to force redrawing of the applet. The update() method redraws only a portion of the applet.

#### Self Activity

#### 1. Sample program

```
/* Program to demonstrate Button and text field */
      import java.awt.event.*; 
      import javax.swing.*; 
      import java.awt.*; 
      public class JButtonDemo extends JFrame implements 
ActionListener 
      { 
             JTextField jtf; JButton jb; 
                 public JButtonDemo() 
{1 \over 2}setLayout (new FlowLayout () ) ;
                    jtf=new JTextField(15); 
                    add (jtf);
```

```
jb=new JButton ("Click Me"); 
                 jb.addActionListener (this); 
                 add(jb);setSize(200,200); 
                 setDefaultCloseOperation(JFrame.EXIT_ON_CLOSE);
                 setVisible(true); 
 } 
           public void actionPerformed(ActionEvent ae) 
           { jtf.setText (ae.getActionCommand()); } 
           public static void main(String[] args){ 
                 new JButtonDemo(); 
           }
```
#### 2. Sample program

}

```
/* Program to demonstrate Combobox */ 
import java.awt.*; import javax.swing.*; import java.awt.event.*; 
public class JCdemo extends JFrame implements ItemListener 
{ 
      JTextField jtf; JCheckBox jcb1, jcb2; 
      public JCdemo() 
      { 
      setLayout (new FlowLayout ());
      jcb1=new JCheckBox("Swing Demos"); 
      jcb1.addItemListener(this); add(jcb1); 
      jcb2=new JCheckBox("Java Demos"); 
      jcb2.addItemListener(this); add(jcb2); 
      jtf=new JTextField(35); add(jtf); 
      setSize(200,200); 
      setVisible(true); 
      setDefaultCloseOperation(JFrame.EXIT_ON_CLOSE);
      } 
      public void itemStateChanged (ItemEvent ie) 
                String text = " ";
                 if(jcb1.isSelected()) 
                    text = text + jcb1.getText() + "";
                 if(jcb2.isSelected()) 
                   text = text + jcb2.getText();
               jtf.setText(text); 
      } 
      public static void main(String[] args){ 
         new JCdemo(); 
      }
```
#### 3. Sample program

}

```
/* Program to demonstrate Radio Button */ 
import java.awt.*; import javax.swing.*; import java.awt.event.*; 
public class JRdemo extends JFrame implements ActionListener 
{ 
        JTextField jtf; 
       JRadioButton jrb1, jrb2; ButtonGroup bg;
       public JRdemo() 
\left\{\begin{array}{c} \end{array}\right.setLayout (new FlowLayout () ) ;
               bg=new ButtonGroup(); 
               jrb1=new JRadioButton("A"); 
               jrb1.addActionListener(this);
```
 $bq.add(jrb1); add(jrb1);$ 

```
 jrb2=new JRadioButton("B"); 
             jrb2.addActionListener(this); 
            bg.add(jrb2); add(jrb2);
             jtf=new JTextField(5); add(jtf); 
             setSize(200,200); 
             setVisible(true); 
             setDefaultCloseOperation(JFrame.EXIT_ON_CLOSE); 
 } 
      public void actionPerformed (ActionEvent ae) 
       { jtf.setText(ae.getActionCommand()); } 
      public static void main(String[] args) 
       { new JRdemo(); }
```
#### 4. Sample program

}

```
/* Program to handle mouse movements and key events on a frame*/
import javax.swing.*; 
import java.awt.event.*; 
import java.awt.*; 
public class EventTest extends JFrame 
{ 
   JLabel l = new JLabel(); 
   EventTest() 
   { 
    setLayout (new FlowLayout () ) ;
    add(1); addKeyListener(new KeyAdapter() 
     { 
       public void keyTyped(KeyEvent ke) 
\{ l.setText("You typed " + ke.getKeyChar()); 
 } 
     }); 
     addMouseMotionListener(new MouseMotionAdapter()
     { 
       public void mouseMoved(MouseEvent me) 
\{l.setText("Mouse moved : X = " + me.getX() + "Y = " +me.getY()); 
      } 
     }); 
    setSize(200,200); 
    setVisible(true); 
  setDefaultCloseOperation(JFrame.EXIT_ON_CLOSE);
   } 
   public static void main(String[] args) 
   { 
     new EventTest(); 
   } 
}
```
#### 5. Sample program

```
/* Program to display a message in an applet*/ 
import java.awt.*; 
import java.applet.*; 
/* 
<applet code="MyApplet.class" width=200 height=100>
</applet>
```

```
*/ 
public class MyApplet extends Applet 
{ 
   public void paint(Graphics g) 
   { 
     g.drawString("My First Applet", 20,20); 
   } 
}
```
Save this as MyApplet.java. Compile and Execute it using command – appletviewer MyApplet.class

#### 6. Sample program

```
/* Applet with components*/ 
import java.awt.*; 
import javax.swing.* ; 
import java.applet.*; 
/* 
<applet code="MyApplet.class" width=200 height=100>
</applet> 
*/ 
public class MyApplet extends Applet 
{ 
   JPanel p; JTextField t; JButton b; 
   public void init() 
   { 
    p = new JPanel();
    p.setLayout(new FlowLayout()); 
   t = new JTextField(20);
   b = new JButton('Click');p.add(t); p.add(b); add(p); 
   } 
}
```
Save this as MyApplet.java Compile the file. Execute it using command – appletviewer MyApplet.class

#### Lab Assignments

#### SET A

1. Write a program to create the following GUI and apply the changes to the text in the TextField.

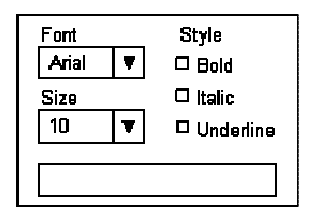

2. Create the following GUI screen using appropriate layout managers. Accept the name, class , hobbies of the user and display the selected options in a text box.

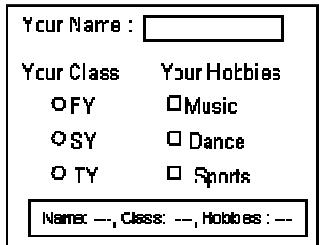

3. Create an Applet which displays a message in the center of the screen. The message indicates the events taking place on the applet window. Handle events like mouse click, mouse moved, mouse dragged, mouse pressed, and key pressed. The message should update each time an event occurs. The message should give details of the event such as which mouse button was pressed, which key is pressed etc. (Hint: Use repaint(), KeyListener, MouseListener, MouseEvent method getButton, KeyEvent methods getKeyChar)

#### SET B

1.Write a java program to implement a simple arithmetic calculator. Perform appropriate validations.

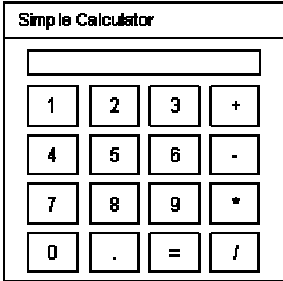

2. Write a menu driven program to perform the following operations on a set of integers. The Load operation should generate 50 random integers (2 digits) and display the numbers on the screen. The save operation should save the numbers to a file "numbers.txt". The Compute menu provides various operations and the result is displayed in a message box. The Search operation accepts a number from the user in an input dialog and displays the search result in a message dialog. The sort operation sorts the numbers and displays the sorted data on the screen.

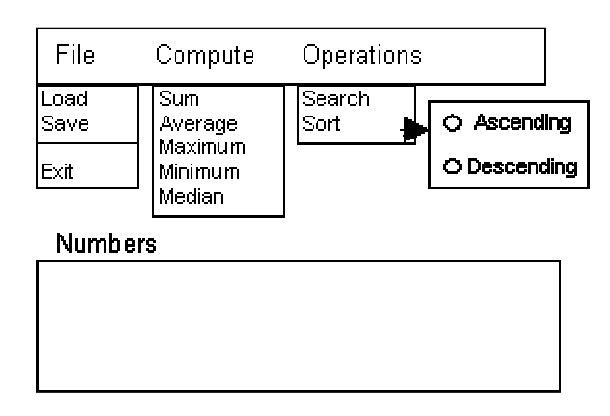

3. Write a java program to create the following GUI for user registration form. Perform the following validations:

- i. Password should be minimum 6 characters containing atleast one uppercase letter, one digit and one symbol.
- ii. Confirm password and password fields should match.
- iii. The Captcha should generate two random 2 digit numbers and accept the sum from the user.

If above conditions are met, display "Registration Successful" otherwise "Registration Failed" after the user clicks the Submit button.

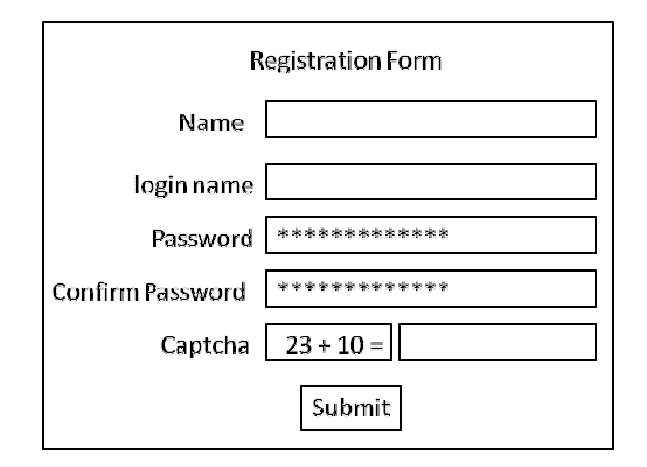

#### Additional programs for practice

1.Create an application in Java using swing that will move star towards up, down, left and right. Display appropriate message if it crosses the boundary. Design the screen as shown:

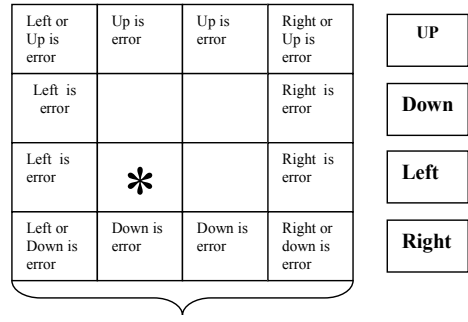

Label Field

2. Create a GUI and program for number conversion from decimal to binary, octal and hexadecimal when the user clicks on "Calculate".

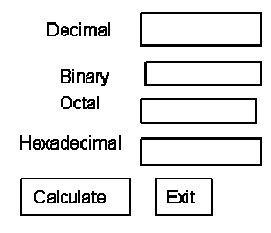

3. Create a conversion applet which accepts value in one unit and converts it to another. The input and output unit is selected from a list. Perform conversion to and from Feet, Inches, Centimeters, Meters and Kilometers.

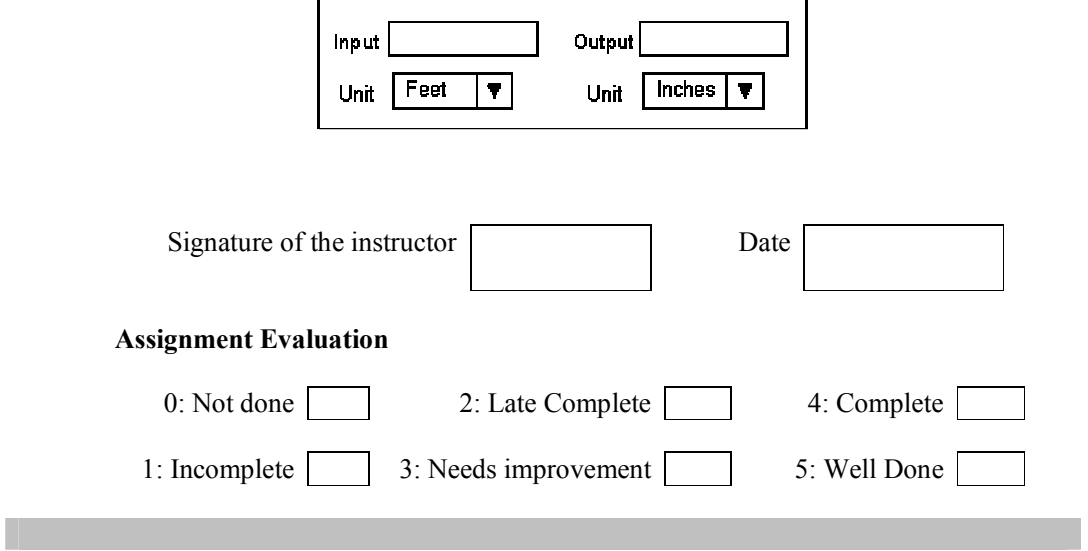